English

 $\begin{picture}(20,20) \put(0,0){\line(1,0){10}} \put(15,0){\line(1,0){10}} \put(15,0){\line(1,0){10}} \put(15,0){\line(1,0){10}} \put(15,0){\line(1,0){10}} \put(15,0){\line(1,0){10}} \put(15,0){\line(1,0){10}} \put(15,0){\line(1,0){10}} \put(15,0){\line(1,0){10}} \put(15,0){\line(1,0){10}} \put(15,0){\line(1,0){10}} \put(15,0){\line(1$ 

**SONY** 

Disposal of Old Electrical & Electronic Equipment (Applicable in the European Union and other

European countries with separate collection systems)

Applicable accessories: Headphone For the Customers in Netherlands

This symbol on the product or on its packaging indicates that this product shall not be treated as household waste. Instead it shall be handed over to the applicable collection point for the recycling of electrical and electronic equipment. By ensuring this product is disposed of correctly, you will help prevent potential negative consequences for the environment and human health, which could otherwise be caused by inappropriate waste handling of this product. The recycling of materials will help to conserve I resources. For more detailed information about recycling of this product, please contact your local Civic Office, your household waste disposal service or the shop where you purchased the product.

#### documents **On Copyrights**

Gooi de batterij niet weg maar lever deze in als klein chemisch afval (KCA). Notice for the customer in the countries applying EU Directives The manufacturer of this product is Sony Corporation, 1-7-1 Konan, Minato-ku, Tokyo, Japan. The Authorized Representative for EMC and product safety is Sony Deutschland GmbH, Hedelfinger Strasse 61, 70327 Stuttgart, Germany. For any service or guarantee matters please refer to the addresses given in separate service or guarantee

By transferring songs from your computer to the player by drag and drop, you can enjoy them wherever you go. You can also listen to FM radio (NWD-B103F/B105F only) and record voice using the player. The built-in flash memory of the player stores the "Auto Transfer"\*<sup>2</sup> software. Since the software can be used as is, stored on the flash memory, no installation on the computer is necessary. You can transfer audio files automatically just by connecting to the computer. \*1Depending on the country/region in which you have purchased the player, some models may not be available.  $^{12}$ The "Auto Transfer" software is stored in the built-in flash memory of the player. For details about this

- "WALKMAN" and "WALKMAN" logo are registered trademarks of Sony Corporation. Microsoft, Windows, Windows Vista and Windows Media are trademarks or registered trademarks of Microsoft
- erty Windows, Windows, Corporation in the United States and/or other countries. Adobe and Adobe Reader are trademarks or registered trademarks of Adobe Systems Incorporated in the United States and/or other countries.
- MPEG Layer-3 audio coding technology and patents licensed from Fraunhofer IIS and Thomson. IBM and PC/AT are registered trademarks of International Business Machines Corporation.
- Macintosh is a trademark of Apple Inc.
- Pentium is a trademark or a registered trademark of Intel Corporation. All other trademarks and registered trademarks are trademarks or registered trademarks of their respective holders. In this manual, TM and R marks are not specified.

This product is protected by certain intellectual property rights of Microsoft Corporation. Use or distribution of such technology outside of this product is prohibited without a license from Microsoft or an authorized Microsoft subsidiary. Program ©2007 Sony Corporation

<sup>+1</sup>Operation Guide (PDF file) is stored in the built-in flash memory of the player. The following languages are included: Dutch, English, French, German, Italian, Korean, Portuguese, Russian, Simplified Chinese, Spanish, Traditional Chinese, Ukrainian. Depending on the country/region in which you have purchased the player,

 $^{t2}$ The "Auto Transfer" software is stored in the built-in flash memory of the player. For details about this

Documentation ©2007 Sony Corporation

### *Getting Started*

### Thank you for purchasing the NWD-B103/B105/B103F/B105F\*1 .

software, see "Using "Auto Transfer" software" in Operation Guide (PDF file).

#### About the Manual

Use of the player is described in this Quick Start Guide, or in the Operation Guide (PDF file). **Quick Start Guide** (this manual): Explains basic operation of the player, including charging the battery, transferring, and playing songs.

only). **VOL +\***<sup>1</sup> **/– button** Adjusts the volume. **/ (Power ON/OFF) button** rns on/off the player. *<u><b>4* **button**</u>

ast-rewind. **USB cap**

your computer. **6**  $\blacktriangleright$ II<sup>\*1</sup> button

> turns to the previous menu. Press and hold this button to display the HOME menu.

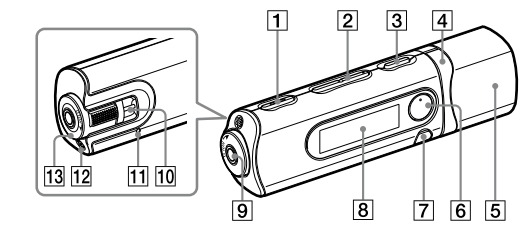

# **9** C (Headphone) jack

**Operation Guide**\*3 : Explains advanced features of the player and offers troubleshooting information. <sup>+3</sup>Operation Guide (PDF file) is stored in the built-in flash memory of the player. The following languages are included: Dutch, English, French, German, Italian, Korean, Portuguese, Russian, Simplified Chinese, Spanish, Traditional Chinese, Ukrainian. Depending on the country/region in which you have purchased the player,

- When connecting the headphones, insert the plug until it clicks into place. If connected improperly, it may not sound right.
- **Strap hole** This is used to attach a strap (sold separately).
- **RESET button** Resets the player when you press the RESET button with a small pin, etc. When you turn on the player after resetting it, the player activates resuming the previous setting items.
- **Microphone**
- For recording sound by the player. **HOLD switch**
- You can protect the player against accidental operation by using the HOLD switch when carrying it. By rotating the HOLD switch in the direction of the arrow  $(\triangle\rightarrow)$ , all operation buttons are
- disabled.  $^{\rm 1}$  There are tactile dots. Use them to help with
- button operations. \*2Functions which are marked near the buttons are activated if you press them. Likewise functions marked **near** the buttons, are activated if you

some languages may not be available.

To learn about advanced features of the player Refer to the Operation Guide (PDF file). To view the Operation Guide; 1. Connect the player directly to a USB port on your computer.

2. Double-click [My Computer] - [WALKMAN] or [Removable Disk] - [Operation Guide] -

The player's battery is recharged while the player is connected to a running computer. Remove the USB cap and connect the USB connector to a USB port on your computer.

\* Language name is displayed in the place of "xxx." Choose the manual of your language.

**Note**

 $\Box$  Headphones (1)

 $\Box$  Operation Guide\*<sup>1</sup> (1)  $\Box$  "Auto Transfer" software\*

You need Adobe Acrobat Reader 5.0 or later, or Adobe Reader software in your computer. Adobe Reader can

be downloaded from the Internet for free.

When the remaining battery indication of the display shows: **TIII**, charging is complete. When you use the player for the first time, or if you have not used the player for a long time, recharge it fully until **42011** appears on the screen. Charging takes about 120 minutes when the battery power is completely used up.

*Supplied Accessories* Please check the accessories in the package.

 $\Box$  Ouick Start Guide (this manual) (1)

 $\bullet$  Be careful not to accidentally bump or put stress on the player when it is connected to your computer. It may be damaged.

some languages may not be available.

software, see "Using "Auto Transfer" software" in Operation Guide (PDF file).

About the serial number

 $[xxx]$  NWDB100.pdf\*].

The serial number provided for the player is required for customer registration. The number is shown on the rear of Vou can transfer audio files automatically from a desired folder every time you connect the player to your computer using the "Auto Transfer" software. To use the "Auto Transfer" software, select [Launch Auto nsfer] when the Launcher menu is displayed in step 1, and then click [OK]. For details, see "Using "Auto Transfer" software" in Operation Guide (PDF file).

the USB connector base of the player.

*For the latest information*

If you have any questions about or issue with this product, visit the following web sites.

For customers in Europe: http://support.sony-europe.com/DNA For customers in Latin America: http://www.sony-latin.com/index.crp For customers in other countries/regions: http://www.css.ap.sony.com

For customers who purchased the overseas models: http://www.sony.co.jp/overseas/support/

Note on formatting the player

4 icons appear in the HOME menu with the current selection in the center. The current icon changes depending on the function you use. By pressing the  $\blacktriangleleft$  / $\blacktriangleright$  button, you can select an icon, and then press the  $\blacktriangleright$ II button to confirm.

Do not format the built-in flash memory using Windows Explorer. If you format the built-in flash memory, format it on the player. For details, see "Settings" in Operation Guide (PDF file). Operation Guide (PDF file) and the "Auto Transfer" software are stored in the built-in flash memory of the player. If the built-in flash memory is formatted, all files including Operation Guide (PDF file) and the "Auto Transfer" software will be erased. Be sure to verify the files stored in memory prior to formatting and export necessary files to the hard disk of your

## Traitement des appareils électriques et électroniques en fin de vie (Applicable dans les pays de Ce symbole, apposé sur le produit ou sur son emballage, indique que ce produit ne doit pas être traité avec les déchets ménagers. Il doit être remis à un point de collecte approprié pour le recyclage des équipements électriques et électroniques. En s'assurant que ce produit est bien mis au rebut de manière appropriée, vous aiderez à prévenir les conséquences négatives potentielles pour l'environ

computer or other device.

If you format the built-in flash memory of the player by accident, download Operation Guide (PDF file) or the "Auto Transfer" software from the web site mentioned above "For the latest

information," and store it in the built-in flash memory of the player.

**NWD-B103 / B105 / B103F / B105F**

**Quick Start Guide** 

**Guide de démarrage / Kurzanleitung Guía de inicio rápido / Guida rapida Руководство / Короткий посібник**

#### 3-273-216-**12** (1) *Parts and Controls*

© 2007 Sony Corporation Printed in China

Voor de klanten in Nederland<br>Gooi de batter<br>Nederland

Serial number

**REC/STOP button**

Starts/stops recording. You can record the sound from the microphone or the currently received FM program (NWD-B103F/B105F

- « WALKMAN » et le logo « WALKMAN » sont des marques déposées de Sony Corporation. Microsoft, Windows, Windows Vista et Windows Media sont des marques ou des marques déposées de Microsoft Corporation aux Etats-Unis et/ou dans d'autres pays. Adobe et Adobe Reader sont des marques ou des marques déposées de Adobe Systems Incorporated aux Etats-Unis et/ou dans d'autres pays.
- Licence de la technologie de codage audio MPEG Layer-3 et des brevets obtenue de Fraunhofer IIS et Thomson. IBM et PC/AT sont des marques déposées d'International Business Machines Corporation.
- Macintosh est une marque d'Apple Inc. Pentium est une marque ou une marque déposée d'Intel Corporation. Toutes les autres marques et marques déposées sont des marques ou des marques déposées de leurs détenteurs respectifs. Les
- marques ™ et ® n'apparaissent pas dans ce manuel. Ce produit est protégé par des droits de propriété intellectuelle de Microsoft Corporation. Toute utilisation ou diffusion de la technologie décrite sortant du cadre de l'utilisation de ce produit est interdite sans licence accordée par Microsoft ou une filiale autorisée de Microsoft.
- Programme ©2007 Sony Corporation ntation ©2007 Sony Corporation

Selects a song, album, artist, folder or menu item. You can also skip to the beginning of the song/album/artist/folder, fast-forward or

Remove the USB cap and connect the USB connector of the player to a USB connector on

Starts/pauses song playback or pauses/restarts recording. When a menu appears on the display, use this button to confirm menu item.

**BACK/HOME**\*2  **button**

**Display**

See "About the HOME menu" of this manual and "Playing Music" in Operation Guide (PDF file). press and hold them.

# *Charging the Battery*

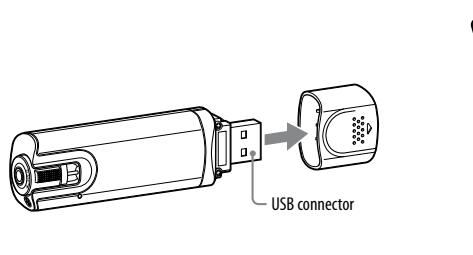

To

**Note**

Le numéro de série fourni avec ce lecteur est requis lors de l'enregistrement du client. Il est inscrit à l'arrière de la base du connecteur USB du lecteur.

# *Enjoying Music*

- 1 **Connect the player directly to a USB port on your computer.** If the screen for selecting what you want Windows to do appears, select [Open folder to view files] and click [OK], and then go to step 3.
- 2 **Double-click [My Computer] [WALKMAN] or [Removable Disk].**
- 3 **Open the folder ([My Music], etc.) from where you want to transfer the audio files, and then drag and drop them onto the player.** The audio files are transferred to the player.
- You can also transfer files to the player by dragging and dropping a folder. 4 **Disconnect the player from your computer, and then play transferred songs.**  $\Theta$  Press the  $\frac{1}{\Phi}$  (Power ON/OFF) button until the screen appears.
- 2 Press the **III** button to select  $\iint (Music Library)$ , and then press the **III** button to confirm. Songs or folders with stored songs appear.
- **3** Press the  $\blacktriangleright\blacktriangleleft$  / $\blacktriangleright\blacktriangleright\blacktriangleright$  button to select a desired song, and then press the  $\blacktriangleright\blacktriangleleft\blacktriangleright$  button to confirm. Playback starts.

### To delete songs transferred to the player

Connect the player to your computer, and then delete any unnecessary audio files using Windows Explorer.

### $\ddot{Q}$  Hint

derniers réglages sélectionnés. **Microphone** Permet au lecteur d'enregistrer des sons. **13** Commutateur HOLD

#### **Notes**

tilisez le commutateur HOLD pour éviter toute manipulation accidentelle des commandes du lecteur lorsque vous le transportez. Lorsque vous tournez le commutateur HOLD dans le sens de la flèche ( $\implies$ ), toutes les touches sont désactivées.

- Only MP3/WMA files can be played on the player. Do not disconnect the player while files are being transferred. If you do, the file being transferred will be be damaged.
- When disconnecting the player from your computer, follow the procedure below.

Lorsque l'indicateur d'autonomie de la batterie de la fenêtre d'affichage affiche **12011**, la charge est terminée. Lorsque vous utilisez le lecteur pour la première fois ou si vous ne l'avez pas utilisé pendant une

période prolongée, rechargez-le entièrement jusqu'à ce que **anni la proparaisse**. La charge dure environ 120 minutes lorsque la batterie est complètement épuisée.

- Double-click (Remove Hardware) in the task tray in the lower right portion of the screen. In the windows that appears, click [USB Mass Storage Device] or [USB Disk], and then click [Stop].
- $(2)$  Click  $[OK]$ . When "Safe To Remove Hardware" appears on the screen, disconnect the player from the computer.
- *About the HOME menu*

The icon and the messages displayed may be different depending on the installed OS.

The HOME menu appears when you turn on the player or press and hold the BACK/HOME button of the player. The HOME menu is the starting point to play songs, listen to FM radio\*, play recorded sound files, or change settings.

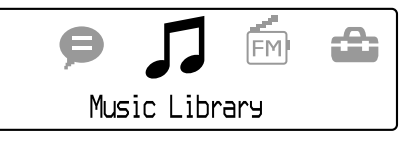

Raccordez le lecteur à votre ordinateur, puis supprimez les fichiers audio à l'aide de l'Explorateur Windows.  $\ddot{\mathbf{\hat{q}}}$  Conseil

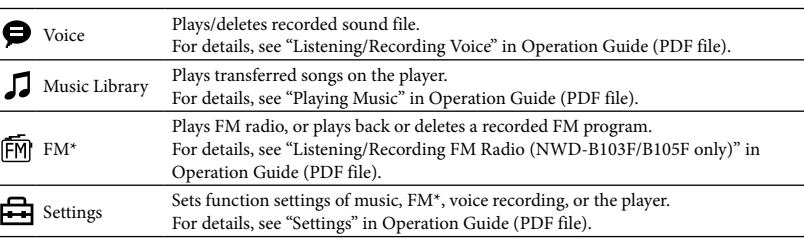

\* NWD-B103F / B105F only

# Français

A pleine puissance, l'écoute prolongée du baladeur peut endommager l'oreille de l'utilisateur.

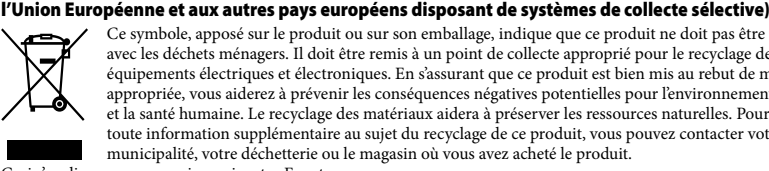

4 icônes apparaissent dans le menu HOME, avec l'icône actuellement sélectionnée au centre. Cette icône change selon la fonction que vous utilisez. Pour sélectionner une autre icône, appuyez sur la touche  $\blacktriangleleft$ / $\blacktriangleright$ I, puis appuyez sur la touche  $\blacktriangleright$ II pour valider.

et la santé humaine. Le recyclage des matériaux aidera à préserver les ressources naturelles. Pour toute information supplémentaire au sujet du recyclage de ce produit, vous pouvez contacter votre municipalité, votre déchetterie ou le magasin où vous avez acheté le produit. eci s'applique aux accessoires suivants : Ecouteurs A l'attention des utilisateurs des pays soumis aux directives de l'UE

Le fabriquant de ce produit est Sony Corporation, 1-7-1 Konan, Minato-ku, Tokyo, Japon. Le représentant agréé en matière de normes CEM et de sécurité des produits est Sony Deutschland GmbH, Hedelfinger Strasse 61, 70327 Stuttgart, Allemagne. Pour toute demande d'entretien ou de garantie, veuillez écrire aux adresses spécifiées dans les documents d'entretien ou de garantie séparés.

 $\sqrt{2}$ normaler Haushaltsabfall zu behandeln ist, sondern an einer Annahmestelle für das Recycling von

## **A propos des droits d'auteur**

Programm ©2007 Sony Corporation ©2007 Sony Corporatio

# *Mise en service*

Im integrierten Flash-Speicher des Players ist die Software "Auto Transfer"\*<sup>2</sup> gespeichert. Die Installation der Software auf dem Computer ist nicht erforderlich, da diese im Flash-Speicher gespeichert ist und sofort verwendet werden kann. Audiodateien können automatisch übertragen werden, indem Sie den Player an den Computer anschließen.

Nous vous remercions d'avoir acheté le lecteur NWD-B103/B105/B103F/B105F\*1 . En transférant des pistes depuis votre ordinateur vers le lecteur par un simple glisser-déposer, vous pourrez écouter votre musique n'importe où. Le lecteur vous permet également d'écouter la radio FM (NWD-B103F/B105F uniquement) et d'effectuer des enregistrements vocaux. La mémoire flash intégrée contient le logiciel « Auto Transfer »\*2 . Ce logiciel peut être utilisé tel qu'il est stocké dans la mémoire flash et ne requiert aucune installation sur l'ordinateur. Il permet de transférer automatiquement des fichiers audio, en raccordant simplement le lecteur à l'ordinateur. \*1 Selon le pays/la région d'achat du lecteur, il se peut que certains modèles ne soient pas disponibles. \*2Le logiciel « Auto Transfer » est stocké dans la mémoire flash intégrée du lecteur. Pour obtenir plus d'informations sur ce logiciel, reportez-vous à la section « Utilisation du logiciel Auto Transfer » dans le Mode d'emploi (fichier PDF).

## A propos du manuel

- Handbuch liegt in folgenden Sprachen vor: Niederländisch, Englisch, Französisch, Deutsch, Italienisch, Koreanisch, Portugiesisch, Russisch, Chinesisch (vereinfacht), Spanisch, Chinesisch (traditionell), Ukrainisch. Je nach Land/Region, in dem/der Sie den Player gekauft haben, stehen einige Sprachen
- möglicherweise nicht zur Verfügung. \*2Die Software "Auto Transfer" ist im integrierten Flash-Speicher des Players gespeichert. Weitere Informationen zur Software finden Sie im Bedienungshandbuch (PDF-Datei) unter "Verwenden der Software "Auto Transfer"
- L'utilisation de ce lecteur est décrite dans le présent Guide de démarrage ou dans le Mode d'emploi (fichier PDF).
- **Guide de démarrage** (ce manuel) : Présente les fonctions de base du lecteur, dont la recharge de la batterie, le transfert et la lecture de pistes.
- **Mode d'emploi**\*3 : Décrit les fonctions avancées du lecteur et fournit des informations de dépannage. \*3Le Mode d'emploi (fichier PDF) est stocké dans la mémoire flash intégrée du lecteur. Il est disponible dans les langues suivantes : allemand, anglais, chinois simplifié, chinois traditionnel, coréen, espagnol, français, italien, néerlandais, portugais et russe, Ukrainien. Selon le pays/la région d'achat du lecteur, il se peut que certaines langues ne soient pas disponibles.

 Formatieren Sie den integrierten Flash-Speicher nicht mit Windows Explorer. Soll der integrierte Flash-Speicher formatiert werden, formatieren Sie ihn mithilfe des Players. Weitere Informationen finden Sie im Bedienungshandbuch (PDF-Datei) unter "Einstellungen".  $\bullet$  Das Bedienungshandbuch (PDF-Datei) und die Software "Auto Transfer" sind im integrierten Flash-Speicher des Players gespeichert. Wird der integrierte Flash-Speicher formatiert, werden alle Dateien gelöscht, auch das Bedienungshandbuch (PDF-Datei) und die Software "Auto Transfer". Überprüfen Sie die Dateien im Speicher vor dem Formatieren, und exportieren Sie notwendige Daten ggf. auf die Festplatte Ihres Computers oder auf ein anderes Gerät. Wenn Sie den integrierten Flash-Speicher des Players versehentlich formatieren, laden Sie sich das Bedienungshandbuch (PDF-Datei) oder die Software "Auto Transfer" von der oben genannten Website unter "Die aktuellsten Informationen" herunter, und speichern Sie diese im

# Pour en savoir plus sur les fonctions avancées du lecteur

Reportez-vous au Mode d'emploi (fichier PDF). Pour afficher le Mode d'emploi : 1. Raccordez le lecteur directement à un port USB de votre ordinateur. 2. Double-cliquez sur [Poste de travail] - [WALKMAN] ou [Disque amovible] - [Operation Guidel -  $\left[$ xxx NWDB100.pdf<sup>\*</sup>]. \* La langue s'affiche à la place de « xxx ». Choisissez le manuel rédigé dans votre langue.

# **Remarque**

 Adobe Acrobat Reader 5.0 ou une version ultérieure ou le logiciel Adobe Reader doit être installé sur votre ordinateur. Adobe Reader peut être téléchargé gratuitement sur Internet.

#### .<br>Mit dieser Taste wird die Lautstärke eingestel **Taste / (Power ON/OFF)**

## *Accessoires fournis*

ausgeschaltet. **Taste <b>144/PPI** 

- Auswählen eines Titels, Albums, Interpreten, Ordners oder Menüelements. Des Weiteren können Sie mithilfe dieser Taste zum Anfang eines Titels/Albums/Interpreten/Ordners wechseln sowie vor- bzw. zurückspulen.
- Entfernen Sie die USB-Kappe, und schließen Sie den USB-Stecker des Players am USB-Anschluss Ihres Computers an.
- Startet/Unterbricht die Wiedergabe bzw. unterbricht/führt die Aufzeichnung fort. Wird auf dem Display ein Menü angezeigt, verwenden Sie diese Taste zum Bestätigen eines Menüelements.
- Kehrt zum vorherigen Menü zurück. Halten Sie diese Taste gedrückt, um das Menü HOME anzuzeigen.
- **8 Display**<br>Weitere Informationen finden Sie in diesem<br>Handbuch unter "Informationen zum Menü
- HOME" und im Bedienungshandbuch (PDF-Datei) unter "Wiedergabe von Musik".

- Vérifiez les accessoires contenus dans le carton d'emballage.
- $\Box$  Ecouteurs (1)  $\Box$  Guide de démarrage (ce manuel) (1)
- $\Box$  Mode d'emploi\*<sup>1</sup> (1)
- Logiciel « Auto Transfer »\*2
- \*1Le Mode d'emploi (fichier PDF) est stocké dans la mémoire flash intégrée du lecteur. Il est disponible dans les langues suivantes : allemand, anglais, chinois simplifié, chinois traditionnel, coréen, espagnol, français, italien, néerlandais, portugais et russe, Ukrainien. Selon le pays/la région d'achat du lecteur, il se peut que certaines
- langues ne soient pas disponibles. \*2Le logiciel « Auto Transfer » est stocké dans la mémoire flash intégrée du lecteur. Pour obtenir plus d'informations sur ce logiciel, reportez-vous à la section « Utilisation du logiciel Auto Transfer » dans le Mode d'emploi (fichier PDF).

tzen Sie den Player zurück, indem Sie die RESET te mithilfe einer kleinen Nadel o. Ä. drücken. Wenn Sie den Player nach dem Zurücksetzen einschalten, ruft der Player die zuvor verwendeten

Verhindern Sie mithilfe des HOLD-Schalters das versehentliche Auslösen von Funktionen, wenn Sie den Player bei sich tragen. Alle Funktionstasten werden durch Verschieben des HOLD-Schalters in Pfeilrichtung (<

### A propos du numéro de série

### *Pour connaître les dernières informations*

Si vous avez des questions ou rencontrez un problème avec ce produit, consultez les sites Web suivants. Pour les clients en Europe : http://support.sony-europe.com/DNA Pour les clients en Amérique latine : http://www.sony-latin.com/index.crp Pour les clients d'autres pays/régions : http://www.css.ap.sony.com Pour les clients qui ont acheté des modèles à l'étranger : http://www.sony.co.jp/overseas/support/

Setzen Sie den Player keinen Stößen oder Druck aus, wenn er an den Computer angeschlossen ist. Dadurch wird der Player u. U. beschädigt.

# Remarque sur le formatage du lecteur

Die Audiodateien werden nun auf den Player übertragen. Sie können Dateien auch durch Ziehen und Ablegen eines Ordners auf den Player übertragen. **1 Trennen Sie den Player vom Computer, und geben Sie die übertragenen Lieder wieder.**<br>
1 **(1)** Halten Sie die Taste **l** / <sup>()</sup> (Power ON/OFF) so lange gedrückt, bis der Bildschirm angezeigt wird.

Ne formatez pas la mémoire flash intégrée à l'aide de l'Explorateur Windows. Si vous formatez la mémoire flash intégrée, formatez-la sur le lecteur. Pour plus d'informations, reportez-vous à la section « Réglages » dans le Mode d'emploi (fichier PDF). Le Mode d'emploi (fichier PDF) et le logiciel « Auto Transfer » sont stockés dans la mémoire flash intégrée du lecteur. Lorsque vous formatez la mémoire flash intégrée, tous les fichiers, y compris le Mode d'emploi (fichier PDF) et le logiciel « Auto Transfer », sont effacés. Vérifiez bien les fichiers

 Drücken Sie die Taste**/**, um den gewünschten Titel auszuwählen, und drücken Sie zum Bestätigen die Taste ▶Ⅱ.

stockés dans la mémoire avant de commencer le formatage. Exportez les fichiers essentiels sur le disque dur de votre ordinateur ou sur un autre périphérique. Si vous formatez accidentellement la mémoire flash intégrée du lecteur, téléchargez le Mode d'emploi (fichier PDF) ou le logiciel « Auto Transfer » sur le site Web indiqué dans le paragraphe « Pour connaître les dernières informations » ci-dessus, et enregistrez-le dans la mémoire flash intégrée du lecteur.

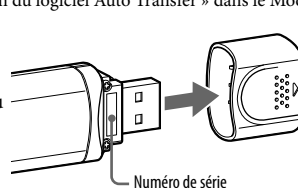

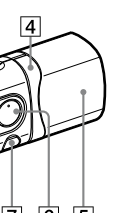

# *Composants et commandes*

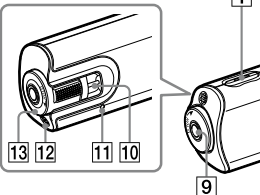

4 Symbole werden im Menü HOME angezeigt; dabei befindet sich die aktuelle Auswahl in der Mitte. Das aktuelle Symbol ändert sich je nach verwendeter Funktion. Durch Drücken der Taste **144/DEI** kann ein Symbol ausgewählt werden. Drücken Sie anschließend zum Bestätigen die

- **Touche REC/STOP** Permet de lancer et d'arrêter l'enregistrement Vous pouvez enregistrer des sons à partir
- du microphone ou du programme FM reçu (NWD-B103F/B105F uniquement). **Touche VOL +\***<sup>1</sup> **/–**
- Permet de régler le volume. **Touche / (Power ON/OFF)**
- Permet de mettre le lecteur sous/hors tension. **Touche <b>144** /**>>** Permet de sélectionner une piste, un album, un artiste, un dossier ou une option de menu. Cette touche permet également de passer au début de la piste/de l'album/de l'artiste/du dossier et
- d'avancer ou reculer rapidement. **Capuchon USB** Retirez le capuchon USB et raccordez le connecteur USB du lecteur à un connecteur USB de votre ordinateur.
- **Touche \***<sup>1</sup> Permet de lancer/interrompre la lecture d'une piste ou d'interrompre/reprendre l'enregistrement. Lorsqu'un menu apparaît sur la fenêtre d'affichage, appuyez sur cette touche pour valider une option de menu.
- **Touche BACK/HOME\***<sup>2</sup> Permet de revenir au menu précéden Maintenez cette touche enfoncée pour afficher le menu HOME.

Weitere Informationen finden Sie im Bedienungshandbuch (PDF-Datei) unter Einstellungen".

 **Fenêtre d'affichage** Reportez-vous à la section « A propos du menu HOME » de ce manuel et à la section « Lecture de musique » du Mode d'emploi (fichier PDF).

 **Prise (écouteurs)** Pour raccorder les écouteurs, enfoncez la fiche jusqu'au déclic de mise en place. Si les écouteur ne sont pas raccordés correctement, la qualité sonore risque d'être mauvaise.

 **Anneau de fixation de la bandoulière** Permet de fixer une bandoulière (vendue séparément). **Touche RESET**

Permet de réinitialiser le lecteur en appuyant sur la touche RESET avec un objet à bout pointu, etc. Lorsque vous mettez le lecteur sous tension après l'avoir réinitialisé, celui-ci s'active avec les

- "WALKMAN" y el logotipo de "WALKMAN" son marcas comerciales registradas de Sony Corporation. Microsoft, Windows, Windows Vista y Windows Media son marcas comerciales o marcas comerciales registradas de
- Microsoft Corporation en Estados Unidos y/o en otros países. Adobe y Adobe Reader son marcas comerciales o marcas comerciales registradas de Adobe Systems Incorporated en
- Estados Unidos o en otros países. Tecnología de codificación de audio MPEG Layer-3 y patentes bajo licencia de Fraunhofer IIS y Thomson.
- IBM y PC/AT son marcas comerciales registradas de International Business Machines Corporation. • Hint y 1 C/11 son marca comercial de Apple Inc.
- Pentium es una marca comercial o una marca comercial registrada de Intel Corporation.
- Todas las demás marcas comerciales y marcas comerciales registradas son marcas comerciales o marcas comerciales registradas de sus respectivos propietarios. En este manual no se indican las marcas  $TM$  y  $^{\circ}$ . Este producto está protegido por ciertos derechos de propiedad intelectual de Microsoft Corporation. El uso o la distribución de
- dicha tecnología fuera de este producto está prohibida sin una licencia de Microsoft o una subsidiaria autorizada de Microsoft. Programa ©2007 Sony Corporation entación ©2007 Sony Corporation

\*1 Il s'agit de points tactiles qui peuvent vous aider lors de la manipulation des touches. \*2Le repère à côté des touches signifie que les fonctions correspondantes sont activées en appuyant sur ces touches. Le repère  $\bullet$  à côté des touches signifie que les fonctions correspondantes sont signifie que les fonctions correspondantes sont activées en maintenant ces touches enfoncées.

# *Recharge de la batterie*

La batterie du lecteur est rechargée lorsque le lecteur est raccordé à un ordinateur sous tension. Retirez le capuchon USB et raccordez le connecteur USB à un port USB de votre ordinateur.

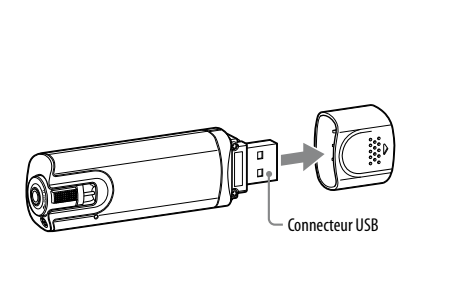

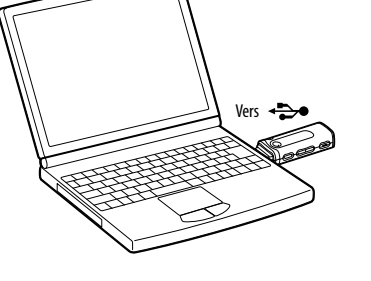

**Remarque** Veillez à ne pas heurter ou exercer de pression sur le lecteur lorsqu'il est raccordé à votre ordinateur. Vous

risqueriez de l'endommager.

# *Ecoute de la musique*

- 1 **Raccordez le lecteur directement à un port USB de votre ordinateur.** Lorsque l'écran de tâche Windows apparaît, sélectionnez [Ouvrir le dossier et afficher les
- fichiers], puis cliquez sur [OK] et passez à l'étape 3. 2 **Double-cliquez sur [Poste de travail] - [WALKMAN] ou [Disque amovible].**
- 3 **Ouvrez le dossier ([Ma musique], etc.) à l'emplacement depuis lequel vous souhaitez transférer les fichiers audio, puis glissez-les et déposez-les sur le lecteur.**
- Les fichiers audio sont transférés vers le lecteur. Vous pouvez également transférer des fichiers vers le lecteur en faisant glisser-déposer un dossier. 4 **Débranchez le lecteur de l'ordinateur, puis lancez la lecture des pistes**
- **transférées.**
- $\mathfrak D$  Appuyez sur la touche  $\mathsf I$  /  $\mathsf O$  (Power ON/OFF) pour allumer l'écran. **2** Appuyez sur la touche  $\blacktriangleright\blacktriangleleft$  / $\blacktriangleright\blacktriangleright\blacktriangleright$  pour sélectionner  $\blacktriangleright$  (Bibliothèque de musique), puis
- $a$ ppuyez sur la touche  $\blacktriangleright$ II pour valider. La liste des pistes ou des dossiers contenant des pistes apparaît.
- **3** Appuyez sur la touche  $\blacktriangleright\blacktriangleleft$  / $\blacktriangleright\blacktriangleright\blacktriangleright$  pour sélectionner une piste, puis appuyez sur la touche  $\blacktriangleright\blackacksquare$ pour valider.

#### uncionamiento (archivo PDF). Acerca del número de serie

#### La lecture commence. Pour supprimer les pistes transférées vers le lecteur

- Vous pouvez programmer le transfert automatique des fichiers audio contenus dans un dossier spécifique à chaque connexion du lecteur à votre ordinateur à l'aide du logiciel « Auto Transfer ». Pour utiliser le logiciel « Auto Transfer », sélectionnez [Lancer Auto Transfer] dans le menu de lancement à l'étape 1, puis cliquez sur [OK]. Pour plus d'informations, reportez-vous à la section « Utilisation du logiciel Auto Transfer » dans le Mode d'emploi (fichier PDF).
- **Remarques** Seuls les fichiers au format MP3/WMA peuvent être lus par le lecteur. Ne débranchez pas le lecteur pendant le transfert de fichiers. Sinon, le fichier en cours de transfert risque
- d'être endommagé. Pour déconnecter le lecteur de votre ordinateur, suivez la procédure ci-dessous :
- Double-cliquez sur (Retirer le périphérique) dans la barre des tâches située dans le coin inférieur droit de l'écran. Dans la fenêtre qui s'affiche, cliquez sur [Périphérique de stockage de masse USB] ou [Disque USB], puis cliquez sur [Arrêter]. Cliquez sur [OK].
- Lorsque le message « Le matériel peut être retiré en toute sécurité » apparaît à l'écran, déconnectez le lecteur de l'ordinateur. L'icône et les messages qui s'affichent peuvent être différents selon le système d'exploitation installé sur votre

ordinateur.

# *A propos du menu HOME*

Le menu HOME apparaît lorsque vous mettez le lecteur sous tension ou lorsque vous maintenez la touche BACK/HOME enfoncée. Le menu HOME est l'interface d'accueil à partir de laquelle vous pouvez lire des pistes, écouter la radio FM\*, lire les fichiers sons enregistrés et modifier les réglages.

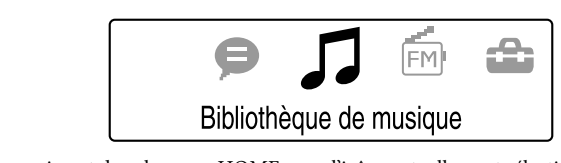

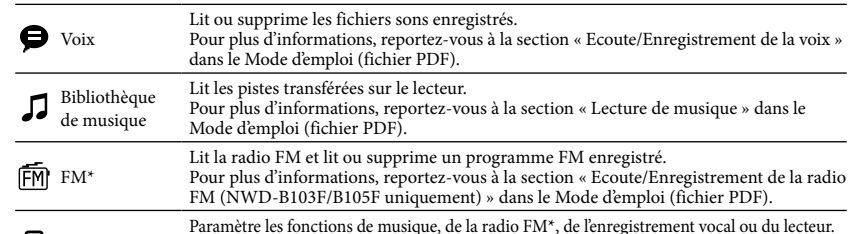

Réglages Paramètre les fonctions de musique, de la radio FM\*, de l'enregistrement vocal ou du lecteur. Pour plus d'informations, reportez-vous à la section « Réglages » dans le Mode d'emploi (fichier PDF). \* NWD-B103F/B105F uniquement

Deutsch

# **Für Kunden in Deutschland Entsorgungshinweis:** Bitte werfen Sie nur entladene Batterien in die

Sammelboxen beim Handel oder den Kommunen. Entladen sind Batterien in der Regel dann, wenn das Gerät abschaltet und signalisiert "Batterie leer" oder nach längerer Gebrauchsdauer der Batterien "nicht mehr einwandfrei funktioniert". Um sicherzugehen, kleben Sie die Batteriepole z.B. mit einem Klebestreifen ab oder geben Sie Batterien einzeln in einen Plastikbeutel.

Entsorgung von gebrauchten elektrischen und elektronischen Geräten (anzuwenden in den Ländern en Union und anderen europäischen Ländern mit einem separaten Sammelsystem fü diese Geräte) Das Symbol auf dem Produkt oder seiner Verpackung weist darauf hin, dass dieses Produkt nicht als

elektrischen und elektronischen Geräten abgegeben werden muss. Durch Ihren Beitrag zum korrekten Entsorgen dieses Produkts schützen Sie die Umwelt und die Gesundheit Ihrer Mitmenschen. Umwelt und Gesundheit werden durch falsches Entsorgen gefährdet. Materialrecycling hilft den Verbrauch von Rohstoffen zu verringern. Weitere Informationen über das Recycling dieses Produkts erhalten Sie von Ihrer Gemeinde, den kommunalen Entsorgungsbetrieben oder dem Geschäft, in dem Sie das Produkt gekauft haben. Dies gilt für folgendes Zubehör: Kopfhörer

Hinweis für Kunden in Ländern, die EU-Direktiven unterliegen

Der Hersteller dieses Produkts ist Sony Corporation, 1-7-1 Konan, Minato-ku, Tokio, Japan. Autorisierter Vertreter für EMV und Produktsicherheit ist Sony Deutschland GmbH, Hedelfinger Straße 61, 70327 Stuttgart, Deutschland. Kontaktadressen für Kundendienst oder Garantieansprüche finden Sie in den separaten Kundendienst- oder Garantiedokumenten.

- Copyrights<br>• "WALKMAN" und das "WALKMAN"-Logo sind eingetragene Warenzeichen der Sony Corporation.<br>• Microsoft, Windows, Windows Vista und Windows Media sind Warenzeichen oder eingetragene Warenzeichen der
- Microsoft Corporation in den USA und/oder anderen Ländern. Adobe und Adobe Reader sind Warenzeichen oder eingetragene Warenzeichen von Adobe Systems Incorporated in den USA und/oder anderen Ländern.
- Die MPEG Layer-3-Audiocodierungstechnologie und Patente sind von Fraunhofer IIS und Thomson lizenziert. IBM und PC/AT sind eingetragene Warenzeichen der International Business Machines Corporation.
- Macintosh ist ein Warenzeichen von Apple Inc. Pentium ist ein Warenzeichen oder eingetragenes Warenzeichen der Intel Corporation.
- Alle anderen Warenzeichen und eingetragenen Warenzeichen sind Warenzeichen oder eingetragene Warenzeichen der<br>| jeweiligen Eigentümer. In diesem Handbuch werden die Zeichen ™ und ® nicht angeführt.

Dieses Produkt ist durch bestimmte gewerbliche Schutz- und Urheberrechte der Microsoft Corporation geschützt. Die Verwendung oder der Vertrieb derartiger Technologie außerhalb dieses Produkts ohne eine Lizenz von Microsoft oder einer autorisierten Microsoft-Niederlassung ist untersagt.

# *Erste Schritte*

Vielen Dank für den Kauf des NWD-B103/B105/B103F/B105F\*1 . Durch Ziehen und Ablegen können Sie Titel vom Computer auf den Player übertragen und sie unterwegs nutzen. Mit dem Player können Sie UKW-Sender empfangen (nur NWD-B103F/ B105F) und Sprachaufzeichnungen vornehmen.

- \*1 Je nach Land/Region, in dem/der Sie den Player gekauft haben, sind einige Modelle möglicherweise nicht erhältlich.
- \*<sup>2</sup>Die Software "Auto Transfer" ist im integrierten Flash-Speicher des Players gespeichert. Weitere Informatione zur Software finden Sie im Bedienungshandbuch (PDF-Datei) unter "Verwenden der Software "Auto Transfer"".

# Informationen zu diesem Handbuch

Die Verwendung des Players wird in dieser Kurzanleitung oder im Bedienungshandbuch (PDF-Datei) beschrieben.

- **Kurzanleitung** (dieses Handbuch): In diesem Handbuch werden die grundlegenden Funktionen des Players erklärt, wie zum Beispiel das Laden des Akkus sowie das Übertragen
- und Wiedergeben von Titeln. **Bedienungshandbuch**\*3 : In diesem Handbuch werden die erweiterten Funktionen des Players sowie Informationen zur Fehlerbehebung beschrieben.
- \*3Das Bedienungshandbuch (PDF-Datei) ist im integrierten Flash-Speicher des Players gespeichert. Das Handbuch liegt in folgenden Sprachen vor: Niederländisch, Englisch, Französisch, Deutsch, Italienisch, Koreanisch, Portugiesisch, Russisch, Chinesisch (vereinfacht), Spanisch, Chinesisch (traditionell), Ukrainisch. Je nach Land/Region, in dem/der Sie den Player gekauft haben, stehen einige Sprachen möglicherweise nicht zur Verfügung.

# Weitere Informationen zu erweiterten Funktionen des Players

Informationen finden Sie im Bedienungshandbuch (PDF-Datei). So zeigen Sie das Bedienungshandbuch an: 1. Schließen Sie den Player direkt an einen USB-Anschluss des Computers an.

- 2. Doppelklicken Sie auf [Arbeitsplatz] [WALKMAN] oder [Wechseldatenträger] [Operation Guidel - [xxx\_NWDB100.pdf\*].
- \* Sprache wird für "xxx" angezeigt. Wählen Sie das Bedienungshandbuch in Ihrer Sprache
- **Hinweis** Sie benötigen mindestens Adobe Acrobat Reader 5.0 oder Adobe Reader-Software auf Ihrem Computer. Adobe Reader kann kostenlos aus dem Internet heruntergeladen werden.

# *Mitgelieferte Zubehörteile*

Überprüfen Sie den Packungsinhalt auf Vollständigkeit.

 $\Box$  Kopfhörer (1)  $\Box$  Kurzanleitung (dieses Handbuch) (1)

 $\Box$  Bedienungshandbuch<sup>\*1</sup> (1)

 $\Box$  Software "Auto Transfer\*

\*1Das Bedienungshandbuch (PDF-Datei) ist im integrierten Flash-Speicher des Players gespeichert. Das

#### Hinweis zur Seriennummer Die Seriennummer des Players wird zur

*Die aktuellsten Inform* 

Kundenregistrierung benötigt. Die Seriennummer befindet sich unten auf der Rückseite des USB-Steckers des Players.

Besuchen Sie bei Fragen bezüglich dieses Produkts die folgenden Websites:

Für Kunden in Europa: http://support.sony-europe.com/DNA Für Kunden in Lateinamerika: http://www.sony-latin.com/index.crp Für Kunden in anderen Ländern/Regionen: http://www.css.ap.sony.com Für Kunden, die Überseemodelle kaufen: http://www.sony.co.jp/overseas/support/

Hinweis zum Formatieren des Players

integrierten Flash-Speicher.

Seriennummer

# *Komponenten und Regler*

**Taste REC/STOP**

**Taste VOL +\***<sup>1</sup> **/–**

Mit dieser Taste wird der Player ein- bzw.

**USB-Kappe**

 $\boxed{6}$  Taste  $\blacktriangleright$ II<sup>\*1</sup>

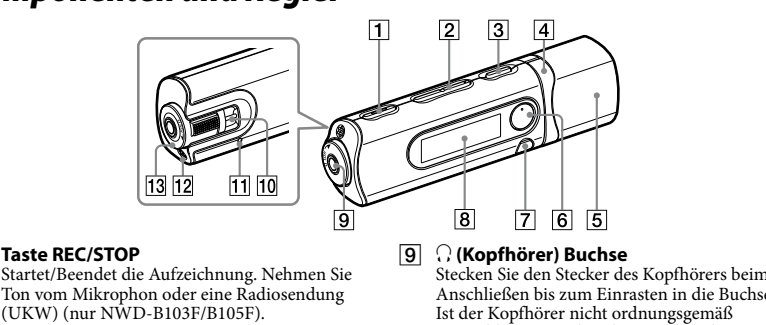

**Taste BACK/HOME\***<sup>2</sup>

angeschlossen, ist die Klangwiedergabe möglicherweise nicht zufrieden stellend. **Öse für den Riemen** Diese Öse dient zur Befestigung eines Riemens (nicht im Lieferumfang enthalten).

**RESET-Taste**

Einstellungselemente auf.

**Mikrophon**

Zur Tonaufzeichnung mit dem Player.

**HOLD-Schalter**

deaktiviert.

\*1Auf den Tasten befinden sich Tastpunkte. Diese erleichtern die Bedienung der Tasten. unktionen mit der Markierung  $\bullet$  neben den Tasten werden durch Drücken dieser Tasten aktiviert. Funktionen mit der Markierung neben den Tasten werden durch Gedrückthalten

dieser Tasten aktiviert.

# *Laden des Akkus*

angeschlossen ist.

Der Akku des Players wird geladen, wenn der Player an einen eingeschalteten Computer Entfernen Sie die USB-Kappe, und schließen Sie den USB-Stecker an einen USB-Anschluss des

Computers an.

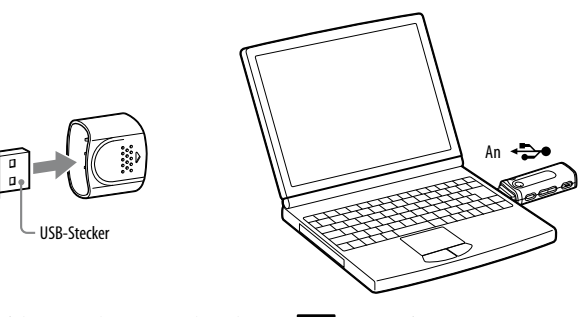

Die Restladungsanzeige auf dem Display zeigt Folgendes an:  $\overline{\text{17}}$ . Der Ladevorgang ist

abgeschlossen.

Wenn Sie den Player das erste Mal verwenden oder ihn lange Zeit nicht verwendet haben, laden Sie ihn vollständig auf, bis auf dem Bildschirm **1101** angezeigt wird. Der Ladevorgang dauert etwa 120 minuten, wenn der Akku leer ist.

**Hinweis**

# *Wiedergabe von Musik*

1 **Schließen Sie den Player direkt an einen USB-Anschluss des Computers an.** Wählen Sie im Windows-Auswahlfenster die Option [Ordner öffnen, um Dateien anzuzeigen], und klicken Sie auf [OK]. Fahren Sie anschließend mit Schritt 3 fort. 2 **Doppelklicken Sie auf [Arbeitsplatz] - [WALKMAN] oder [Wechseldatenträger].**

# 3 **Öffnen Sie den Ordner ([Eigene Musik] usw.), aus dem die Titel übertragen werden sollen, und verschieben Sie die Titel durch Ziehen und Ablegen auf den Player.**

 Drücken Sie die Taste**/**, um (Music Library) auszuwählen, und drücken Sie zum Bestätigen die Taste $\blacktriangleright\!\!\!\!\!\perp\!\!\!\!\perp$ Titel oder Ordner mit gespeicherten Titeln werden angezeigt.

#### Die Wiedergabe beginnt. So löschen Sie auf den Player übertragene Titel

Schließen Sie den Player an den Computer an, und löschen Sie nicht benötigte Audiodateien mithilfe von Windows Explorer.

Mithilfe der Software "Auto Transfer" können Sie bei jedem Anschließen Ihres Players an den Computer Audiodateien aus einem gewünschten Ordner automatisch auf den Player übertragen. Wenn das Startmenü in Schritt 1 angezeigt wird, wählen Sie zum Verwenden der Software "Auto Transfer" die Option [Auto Transfer starten]. Klicken Sie anschließend auf [OK]. Weitere Informationen finden Sie im Bedienungshandbuch (PDF-Datei) unter "Verwenden der Software "Auto Transfer"

 **Tipp**

**Hinweise**

Taste **>II**.

 $\bullet$  Voice

 $FM^*$ 

Settings

#### Nur MP3/WMA-Dateien können auf dem Player wiedergegeben werden. Trennen Sie den Player während der Datenübertragung nicht vom Computer. Andernfalls wird die gerade gerade

übertragene Datei beschädigt. Führen Sie zum Trennen des Players vom Computer die folgenden Schritte aus.

 Doppelklicken Sie in der Taskleiste unten rechts auf dem Bildschirm auf (Hardware sicher entfernen). Klicken Sie im angezeigten Fenster auf [USB-Massenspeichergerät] oder [USB-Datenträger] und anschließend auf [Beenden].

Klicken Sie auf [OK].

 Wenn die Meldung "Hardware kann jetzt entfernt werden" auf dem Bildschirm angezeigt wird, trennen Sie den Player vom Computer. Das Symbol und die Meldungen variieren möglicherweise je nach installiertem Betriebssystem.

# *Informationen zum Menü HOME*

Das Menü HOME wird angezeigt, wenn der Player eingeschaltet oder die Taste BACK/HOME des Players gedrückt gehalten wird. Über das Menü HOME werden Titel wiedergegeben, UKW-Sender\*empfangen, Aufzeichnungen abgespielt und Einstellungen geändert.

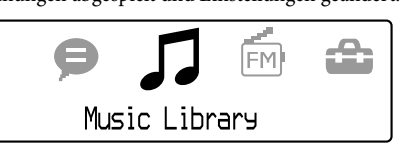

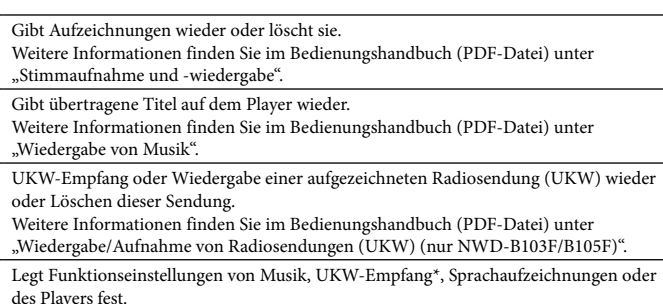

\* nur NWD-B103F/B105F

Music Library

Este símbolo en el equipo o el embalaje indica que el presente producto no puede ser tratado como residuos domésticos normales, sino que debe entregarse en el correspondiente punto de recogida de equipos eléctricos y electrónicos. Al asegurarse de que este producto se desecha correctamente, Ud. ayuda a prevenir las consecuencias negativas para el medio ambiente y la salud humana que podrían derivarse de la incorrecta manipulación en el momento de deshacerse de este producto. El reciclaje de materiales ayuda a conservar los recursos naturales. Para recibir información detallada sobre el reciclaje de este producto, póngase en contacto con el ayuntamiento, el punto de recogida más cercano o el establecimiento donde ha adquirido el producto.

Accesorios a los que se aplica: Auriculares Notificación para los clientes en países donde se aplican las directivas de la Unión Europea El fabricante de este producto es Sony Corporation, 1-7-1 Konan, Minato-ku, Tokio, Japón. El representante autorizado para EMC y la seguridad de productos es Sony Deutschland GmbH, Hedelfinger Strasse 61, 70327 Stuttgart, Alemania. Para cualquier servicio o tema relacionado con la garantía, utilice la dirección que encontrará en los do adjuntos de servicio o de garantía.

#### **Información de copyright**

#### *Introducción*

Gracias por adquirir el reproductor NWD-B103/B105/B103F/B105F\*1 .

Disfrute de sus canciones en cualquier parte transfiriéndolas del ordenador al reproductor mediante el método arrastrar y colocar. También puede utilizar el reproductor para escuchar radio FM (sólo para los modelos NWD-B103F/B105F) y grabar voz.

La memoria flash incorporada del reproductor contiene el software "Auto Transfer"\*2 . Puesto que el software se puede utilizar tal y como está, almacenado en la memoria flash, no es necesario instalarlo en el ordenador. Puede transferir archivos de audio automáticamente con sólo conectar el reproductor al ordenador.

\*1 Según el país/región en el que haya adquirido el reproductor, puede que algunos modelos no estén disponibles. \*2El software "Auto Transfer" está almacenado en la memoria flash incorporada del reproductor. Para obtener más información acerca de este software, consulte la sección "Uso del software "Auto Transfer"" de la Guía de funcionamiento (archivo PDF).

#### Acerca del manual

El uso del reproductor se describe en esta Guía de inicio rápido o en la Guía de funcionamiento (archivo PDF).

Tratamiento de los equipos eléctricos y electrónicos al final de su vida útil (aplicable en la Unión Europea y en países europeos con sistemas de recogida selectiva de residuos) **RECUERDE QUE UN MAL USO DE SU APARATO PODRÍA ANULAR LA GARANTÍA**

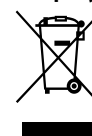

- **Guía de inicio rápido** (este manual): explica el funcionamiento básico del reproductor, incluida la carga de la batería, y la transferencia y la reproducción de canciones.
- **Guía de funcionamiento**\*3 : explica las funciones avanzadas del reproductor y proporciona información para la solución de problemas.
- \*3La Guía de funcionamiento (archivo PDF) está almacenada en la memoria flash incorporada del reproductor. Se incluyen los idiomas siguientes: neerlandés, inglés, francés, alemán, italiano, coreano, portugués, ruso, chino simplificado, español y chino tradicional, ucraniano. Algunos idiomas pueden no estar disponibles en función del país/región en el que haya adquirido el reproductor.

# Para conocer las funciones avanzadas del reproductor

- Consulte la Guía de funcionamiento (archivo PDF). Para ver la Guía de funcionamiento: 1. Conecte el reproductor directamente a un puerto USB del ordenador.
- 2. Haga doble clic en [Mi PC] [WALKMAN] o [Disco extraíble] [Operation Guide] [xxx\_
- NWDB100.pdf\*]. \* En lugar de "xxx", aparece el idioma. Seleccione el manual en su idioma.
- **Nota**
- Es necesario disponer en el ordenador del software Adobe Acrobat Reader 5.0 o posterior, o de Adobe Reader. Adobe Reader se puede descargar desde Internet de forma gratuita.

# *Accesorios suministrados*

- Compruebe los accesorios del paquete.
- $\Box$  Auriculares (1) Guía de inicio rápido (este manual) (1)
- $\Box$  Guía de funcionamiento\*<sup>1</sup> (1)
- $\square$  Software "Auto Transfer"\*2
- \*1La Guía de funcionamiento (archivo PDF) está almacenada en la memoria flash incorporada del reproductor. Se incluyen los idiomas siguientes: neerlandés, inglés, francés, alemán, italiano, coreano, portugués, ruso, chino simplificado, español y chino tradicional, ucraniano. Algunos idiomas pueden no estar disponibles en
- función del país/región en el que haya adquirido el reproductor. \*2El software "Auto Transfer" está almacenado en la memoria flash incorporada del reproductor. Para obtener más información acerca de este software, consulte la sección "Uso del software "Auto Transfer"" de la Guía de

El número de serie del reproductor es necesario para el registro del cliente. El número de serie se encuentra en la parte posterior de la base del conector USB del reproductor.

*Para obtener la información más reciente* Si tiene alguna pregunta o problema sobre este producto, visite los siguientes sitios Web.

Para clientes de Europa: http://support.sony-europe.com/DNA Para clientes de Latinoamérica: http://www.sony-latin.com/index.crp

Para clientes de otros países/regiones: http://www.css.ap.sony.com

# Para clientes que adquieren modelos extranjeros: http://www.sony.co.jp/overseas/support/

Nota sobre el formateo de la memoria del reproductor No formatee la memoria flash incorporada con el Explorador de Windows. Si formatea la

- memoria flash incorporada, hágalo en el reproductor. Para obtener más información, consulte la sección "Configuración" de la Guía de funcionamiento (archivo PDF). La Guía de funcionamiento (archivo PDF) y el software "Auto Transfer" están almacenados en la memoria flash incorporada del reproductor. Si se formatea la memoria flash incorporada del
- reproductor, se borrarán todos los archivos, incluidos la Guía de funcionamiento (archivo PDF) y el software "Auto Transfer". Asegúrese de comprobar los datos almacenados en la memoria antes de formatearla y exporte los archivos que desee al disco duro del ordenador o a otro dispositivo. Si formatea la memoria flash incorporada del reproductor de forma accidental, descargue la Guía de funcionamiento (archivo PDF) o el software "Auto Transfer" en el sitio Web mencionado en la sección "Para obtener la información más reciente" y almacénelo en la memoria flash incorporada del reproductor.

# Español

**REPRODUCTOR DE MÚSICA DIGITAL**

**POR FAVOR LEA DETALLADAMENTE ESTE MANUAL DE INSTRUCCIONES ANTES DE CONECTAR Y OPERAR ESTE EQUIPO.**

Continúa en el dorso.

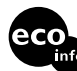

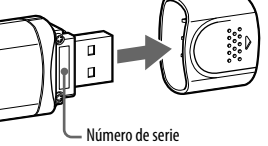

## *Componentes y controles*

- Permite iniciar o detener la grabación. Puede grabar sonidos mediante el micrófono o bien el programa de la radio FM que esté escuchando  $\sim$ para los modelos NWD-B103F/B105F) **Botón VOL +\***<sup>1</sup> **/–**
- rmite ajustar el volumen **Botón / (Power ON/OFF)**
- nite encender o apagar el reproductor. **A** Botón **<b>44** *PH* Permite seleccionar una canción, un álbum, un
- artista, una carpeta o un elemento del menú. También puede saltar al principio de una canción, un álbum, un artista o una carpeta, as anzar o rebobinar rápido. **Tapa del conector USB**
- Quite la tapa del conector USB y enchufe el conector USB del reproductor a un puerto USB del ordenador.  $\boxed{6}$  Botón  $\blacktriangleright$ II<sup>\*1</sup> Permite iniciar o interrumpir la reproducción de
- canciones, así como interrumpir o reiniciar una grabación. Si aparece un menú en la pantalla, utilice ste botón para confirmar el elemento del menú **Botón BACK/HOME\***<sup>2</sup> Permite volver al menú anterior. Mantenga
- pulsado este botón para mostrar el menú HOME. **Pantalla** Consulte la sección "Acerca del menú HOME" de este manual y la sección "Reproducción de música" de la Guía de funcionamiento (archivo PDF).

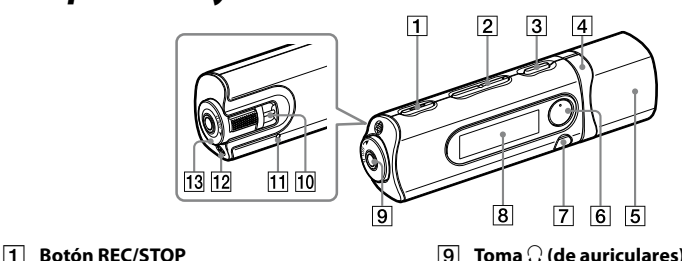

a conectar los auriculares, conecte la clavija hasta que encaje en su sitio. Si no se conectan adecuadamente, es posible que no se escuche el

en<br>Euptor HOLD permite protege el reproductor contra el funcionamiento accidental al transportarlo.

 $\mathbf{\hat{L}}$ as funciones que están marcadas con $\spadesuit$ cerca de los botones se activan al pulsarlas. De la misma<br>manera, las funciones marcadas con **com** cerca de los botones se activan si los mantiene pulsados.

ectaentar ar transportario.<br>i gira el interruptor HOLD en la dirección de la flecha ( $\implies$ ), se desactivarán todos los botones. <sup>11</sup> Existen puntos táctiles. Utilícelos como orientación

sonido correctamente. **Orificio para la correa**

Si la indicación de batería restante de la pantalla muestra: **[11]**, la carga ha finalizado Cuando utilice el reproductor por primera vez, o si no lo ha utilizado durante un período de tiempo prolongado, recárguelo por completo hasta que aparezca **de de la pantalla**. El tiempo de carga es de unas 120 minutos cuando la batería está totalmente agotada.

Se utiliza para fijar la correa (se vende por

separado). **Botón de RESET**

· Tenga cuidado de no golpear o apoyarse accidentalmente en el reproductor cuando esté conectado al ordenador. Podría dañarse.

Si pulsa el botón de RESET con una aguja pequeña o un objeto similar, el reproductor se reiniciará. Al encender el reproductor después de reiniciarlo, éste se inicia recuperando los elementos de ajuste anteriores.

**Micrófono**

Para grabar sonido con el reproductor.

**Interruptor HOLD**

para utilizar los botones.

- **1** Conecte el reproductor directamente a un puerto USB del ordenador. ■ Si aparece la pantalla ¿Qué desea que haga Windows?, seleccione [Abrir carpeta para ver
- archivos], haga clic en [Aceptar] y vaya al paso 3. 2 **Haga doble clic en [Mi PC] - [WALKMAN] o [Disco extraíble].**
- 3 **Abra la carpeta ([Mi música], etc.) desde la que desea transferir los archivos de**
- **audio y luego arrástrelos y colóquelos en el reproductor.** Los archivos de audio se transferirán al reproductor.
- También puede transferir archivos al reproductor arrastrando y colocando una carpeta. 4 **Desconecte el reproductor del ordenador y luego reproduzca las canciones transferidas.**
- $\circled{1}$  Pulse el botón  $\mathsf{I}$  /  $\circlearrowleft$  (Power ON/OFF) para que aparezca la pantalla. **② Pulse el botón I<</r>
I para seleccionar**  D (Biblioteca Música) y, a continuación, pulse el
- botón **II** para confirmar la selección. Aparecerán las canciones o las carpetas con canciones almacenadas. 3) Pulse el botón  $\blacktriangleleft$  / $\blacktriangleright$  para seleccionar la canción deseada y, a continuación, pulse el botón
- para confirmar la selección.
- Se iniciará la reproducción. Para eliminar canciones transferidas al reproductor
- Conecte el reproductor al ordenador y elimine los archivos de audio que no desee mediante el Explorador de Windows.

# ៉**្**' Sugerencia

### *Carga de la batería*

La batería del reproductor se carga mientras éste está conectado a un ordenador en funcionamiento. Quite la tapa del conector USB y enchufe el conector USB del reproductor a un puerto USB del ordenador.

Conector USB

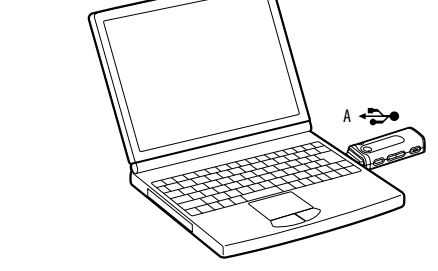

#### **Nota**

#### *Reproducción de música*

enti essere causate dal suo smaltimento inadeguato. Il riciclaggio dei materiali aiuta a conservare le risorse naturali. Per informazioni più dettagliate circa il riciclaggio di questo prodotto, potete contattare

 Puede transferir archivos de audio automáticamente de la carpeta que desee cada vez que conecte el reproductor al ordenador mediante el software "Auto Transfer". Para utilizar el software "Auto Transfer", seleccione [Iniciar Auto Transfer] cuando aparezca el menú Launcher en el paso 1 y, a continuación, haga clic en [Aceptar]. Para obtener más información, consulte la sección "Uso del software "Auto Transfer"" de la Guía de funcionamiento (archivo PDF).

#### **Notas**

Complimenti per l'acquisto del modello NWD-B103/B105/B103F/B105F\*1 . Trasferendo i brani dal computer al lettore tramite la funzione di trascinamento della selezione, è possibile ascoltarli quando desiderato. Tramite il lettore, è inoltre possibile ascoltare la radio FM solo NWD-B103F/B105F) e registrare parti vocali.

automatico, effettuando il collegamento al computer. \*1 Alcuni modelli potrebbero non essere disponibili, a seconda del paese/della regione in cui è stato acquistato il lettore.  $*^2$ Il software "Auto Transfer" è memorizzato nella memoria flash del lettore. Per ulteriori informazioni sul software, consultare la sezione "Uso del software "Auto Transfer"" nelle Istruzioni per l'uso (file PDF).

- El reproductor sólo puede reproducir archivos MP3/WMA.
- No desconecte el reproductor mientras se transfieren archivos. De lo contrario, se dañará el archivo que se esté transfiriendo. Cuando desconecte el reproductor del ordenador, siga el procedimiento que se describe a continuación.
- Haga doble clic en (Quitar hardware con seguridad) situado en la bandeja de tareas de la parte inferior derecha de la pantalla. En la ventana que aparece, haga clic en [Dispositivo de almacenamiento masivo USB] o en [Disco USB] y, a continuación, haga clic en [Detener].
- Haga clic en [Aceptar].
- Cuando aparezca en la pantalla el mensaje "Es seguro retirar el hardware", desconecte el reproductor del
- ordenador. El icono y los mensajes que aparecen pueden variar según el sistema operativo instalado.

# *Acerca del menú HOME*

El menú HOME aparece cuando se enciende el reproductor o cuando se mantiene pulsado el botón BACK/HOME del reproductor. El menú HOME es el punto de partida para reproducir canciones, escuchar la radio FM\*, reproducir archivos de sonido y cambiar ajustes.

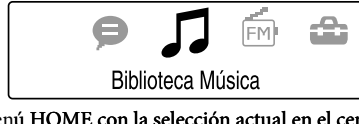

Aparecen 4 iconos en el menú HOME con la selección actual en el centro. El icono actual cambia según la función que utilice. Al pulsar el botón  $\blacktriangleleft$  / $\blacktriangleright$ I, puede seleccionar un icono y pulsar el botón **II** para confirmar la selección.

- $\Box$  Cuffie (1) Guida rapida (il presente manuale) (1)
- $\square$  Istruzioni per l'uso\*<sup>1</sup> (1)
- $\Box$  Software "Auto Transfer"
- \*1Le Istruzioni per l'uso (file PDF) sono memorizzate nella memoria flash incorporata del lettore. Il documento è disponibile nelle seguenti lingue: cinese semplificato, cinese tradizionale, coreano, francese, inglese, italiano, olandese, portoghese, russo, spagnolo, tedesco, ucraino. Alcune lingue potrebbero non essere disponibili, a seconda del paese/della regione in cui è stato acquistato il lettore. \*2 Il software "Auto Transfer" è memorizzato nella memoria flash del lettore. Per ulteriori informazioni sul

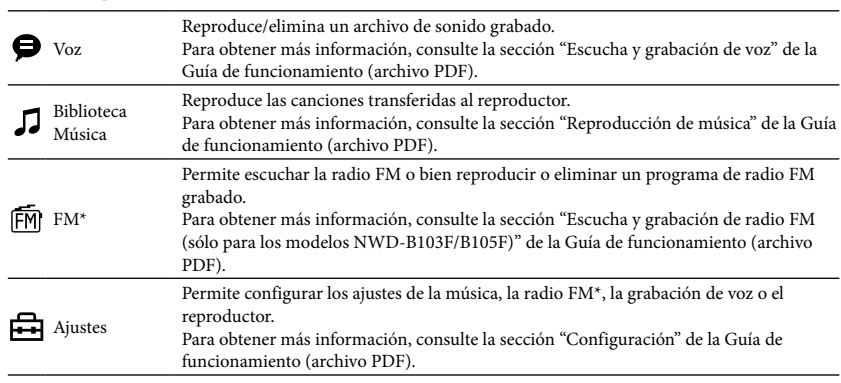

\* sólo para los modelos NWD-B103F/B105F

Italiano

Apparecchio fabbricato in conformità all'art. 2 Comma 1 del D.M. 28.08.1995 n. 548 Trattamento del dispositivo elettrico od elettronico a fine vita (applicabile in tutti i paesi dell'Unione

Europea e in altri paesi europei con sistema di raccolta differenziata) Questo simbolo sul prodotto o sulla confezione indica che il prodotto non deve essere considerato come  $\sqrt{2}$ un normale rifiuto domestico, ma deve invece essere consegnato ad un punto di raccolta appropriato per il riciclo di apparecchi elettrici ed elettronici. Assicurandovi che questo prodotto sia smaltito correttamente, voi contribuirete a prevenire potenziali conseguenze negative per l'ambiente e per la salute che potrebbero

#### **nay**<br>re le sezioni "Informazioni sul menu HOME" del presente manuale e "Riproduzione musicale" nelle Istruzioni per l'uso (file PDF). **Presa (cuffie)**

#### l'ufficio comunale, il servizio locale di smaltimento rifiuti oppure il negozio dove l'avete acquistato. Applicabile ai seguenti accessori: Cuffie

.<br>Per collegare le cuffie, inserire la spina fino a quando non scatta in posizione. Se il collegamento non viene effettuato in modo tto, l'audio potrebbe risultare disturbat **Foro per la cinghia**

> Premere il tasto RESET con un oggetto appuntito e così via per ripristinare il lettore. Se si accende il lettore dopo averlo ripristinato, quest'ultimo si attiva con le voci di mpostazione precedenti.

 **Microfono** Per registrare l'audio mediante il lettore. **Interruttore HOLD** L'interruttore HOLD consente di protegger

il lettore da eventuali operazioni accidental ante il trasporto. Facendo ruotare l'interruttore HOLD in direzione della freccia ( $\implies$ ), tutti i tasti vengono disattivati.

Nota per i clienti nei paesi in cui sono in vigore le Direttive UE Il presente prodotto è fabbricato da Sony Corporation, 1-7-1 Konan, Minato-ku, Tokyo, Giappone. Il Rappresentante autorizzato per la direttiva EMC e la sicurezza del prodotto è Sony Deutschland GmbH, Hedelfinger Strasse 61, 7032 Stuttgart, Germania. Per qualsiasi questione riguardante l'assistenza o la garanzia, rivolgersi agli indirizzi che si trovano nei documenti di assistenza o di garanzia.

> $x^2$ Le funzioni contrassegnate da  $\bullet$  vicino ai relativi tasti sono disponibili e attivabili premendone tasti. Analogamente, le funzioni contrassegnate da vicino ai relativi tasti sono attivabili tenendo premuti i tasti.

#### **Informazioni sul copyright**

- "WALKMAN" e il logo "WALKMAN" sono marchi di fabbrica registrati di Sony Corporation. Microsoft, Windows, Windows Vista e Windows Media sono marchi di fabbrica o marchi di fabbrica registrati di
- Microsoft Corporation negli Stati Uniti e/o in altri paesi. Adobe e Adobe Reader sono marchi di fabbrica o marchi di fabbrica registrati di Adobe Systems Incorporated negli Stati
- Uniti e/o in altri paesi. The Community of the codifica audio MPEG Layer-3 concessi in licenza da Fraunhofer IIS e Thomson.<br>nologia e brevetti di codifica audio MPEG Layer-3 concessi in licenza da Fraunhofer IIS e Thomson.
- IBM e PC/AT sono marchi registrati di International Business Machines Corporation.
- Macintosh è un marchio di fabbrica di Apple Inc.<br>● Pentium è un marchio di fabbrica o un marchio di fabbrica registrato di Intel Corporation.
- Tutti gli altri marchi di fabbrica e marchi di fabbrica registrati appartengono ai rispettivi proprietari. In questo manuale, i simboli ™ e ® non sono specificati.

#### 4 **Scollegare il lettore dal computer, quindi avviare la riproduzione dei brani trasferiti.**  $\bigcirc$  Premere il tasto  $\bigwedge$   $\bigcirc$  (Power ON/OFF) fino a visualizzare la schermata. 2) Premere il tasto  $\blacktriangleleft$  / $\blacktriangleright$  per selezionare  $\Box$  (Music Library), quindi premere il tasto  $\blacktriangleright$ II per

 $\Box$  Руководство по эксплуатации\*<sup>1</sup> (1)

Vengono visualizzati i brani o le cartelle in cui sono memorizzati i brani. **3**) Premere il tasto  $\blacktriangleleft$  / $\blacktriangleright$  per selezionare il brano desiderato, quindi premere il tasto  $\blacktriangleright$  **II** per

risorse di Windows.  $\ddot{\mathbf{\hat{q}}}$  Suggerimento

Il prodotto è protetto da diritti di proprietà intellettuale di Microsoft Corporation. L'uso o la distribuzione di tale tecnologia indipendente dal prodotto è proibito in mancanza di una licenza di Microsoft o di una sua associata autorizzata.

Programma ©2007 Sony Corporation Documentazione ©2007 Sony Corporation

# *Operazioni preliminari*

 $\bullet$  È possibile trasferire i file audio in modo automatico da una cartella desiderata ogni volta che si collega il lettore al computer utilizzando il software "Auto Transfer". Per utilizzare il software "Auto Transfer", selezionare [Avvia Auto Transfer] durante la visualizzazione del menu del programma di avvio al punto 1, quindi fare clic su [OK]. Per ulteriori informazioni, consultare la sezione "Uso del software "Auto Transfer""

Nella memoria flash incorporata del lettore è memorizzato il software "Auto Transfer"\*2 . Poiché il software può essere utilizzato direttamente, essendo memorizzato nella memoria flash, non è necessario effettuare alcuna installazione sul computer. È possibile trasferire i file audio in modo

> Nel menu HOME vengono visualizzate 4 icone con al centro la voce correntemente selezionata. L'icona correntemente selezionata cambia in base alla funzione in uso. Premere il tasto  $\blacktriangleleft$ />>

per selezionare un'icona, quindi premere il tasto **DII** per confermare. Consente di riprodurre/eliminare il file audio registrato. Per ulteriori informazioni, consultare la sezione "Ascolto/Registrazione di porzioni

#### Informazioni sul manuale

L'uso del lettore è descritto nella presente Guida rapida o nelle Istruzioni per l'uso (file PDF).

Consente di effettuare le impostazioni relative ai brani musicali, alla radio FM**\***, alla Per ulteriori informazioni, consultare la sezione "Impostazioni" nelle Istruzioni per l'uso

- **Guida rapida** (il presente manuale): spiega come eseguire le operazioni di base del lettore, quali la carica della batteria, il trasferimento e la riproduzione di brani.
- **Istruzioni per l'uso**\*3 : descrive le funzioni avanzate del lettore e include la guida alla soluzione dei problemi.
- \*3Le Istruzioni per l'uso (file PDF) sono memorizzate nella memoria flash incorporata del lettore. Il documento è disponibile nelle seguenti lingue: cinese semplificato, cinese tradizionale, coreano, francese, inglese, italiano, olandese, portoghese, russo, spagnolo, tedesco, ucraino. Alcune lingue potrebbero non essere disponibili, a econda del paese/della regione in cui è stato acquistato il letto
- Per ulteriori informazioni sulle funzioni avanzate del lettore
- Consultare le Istruzioni per l'uso (file PDF). Per visualizzare le Istruzioni per l'uso:
- 1. Collegare il lettore direttamente a una porta USB del computer.
- 2. Fare doppio clic su [Risorse del computer] [WALKMAN] o su [Disco rimovibile] -
- [Operation Guide] [xxx\_NWDB100.pdf\*]. \* Il nome della lingua viene visualizzato al posto di "xxx". Selezionare il manuale relativo alla lingua desiderata.
- **Nota**

Производителем данного устройства является корпорация Sony Corporation, 1-7-1 Konan, Minato-ku, Tokyo, Japan. Уполномоченным представителем по электромагнитной совместимости (EMC) и безопасности изделия является компания Sony Deutschland GmbH, Hedelfinger Strasse 61, 70327 Stuttgart, Germany. По вопросам луживания и гарантии обращайтесь по адресам, указанным в с

 È necessario che sul computer sia installato Adobe Acrobat Reader 5.0 o successivo oppure il software Adobe Reader. È possibile scaricare Adobe Reader da Internet gratuitamente.

#### *Accessori in dotazione*

Verificare gli accessori inclusi nella confezione.

Благодарим вас за приобретение проигрывателя NWD-B103/B105/B103F/B105F\*1 . После передачи композиций с компьютера на проигрыватель можно прослушивать их в любом месте. С помощью проигрывателя можно слушать FM-радио (только NWD-B103F/B105F) и записывать голос. Во встроенной флэш-памяти проигрывателя хранится программное обеспечение "Auto Transfer"\*2 . Поскольку программное обеспечение можно использовать в том виде, в котором оно хранится во флэш-памяти, устанавливать его на компьютере необязательно. Для автоматической передачи аудиофайлов просто подключите проигрыватель к компьютеру.  $^{\star1}$ В различных странах/регионах некоторые модели проигрывателя могут быть недоступны. р<br><sup>2</sup>Программное обеспечение "Auto Transfer" хранится во встроенной флэш-памяти проигрывателя Подробную информацию о данном программном обеспечении см. в разделе "Использовані программы "Auto Transfer"" в Руководстве по эксплуатации (файл PDF).

ользование проигрывателя описано в данном Руководстве или в Руководстве по эксплуатации (файл PDF).

### Informazioni sul numero di serie

Per eseguire la registrazione, è necessario disporre del numero di serie fornito con il lettore. Il numero è riportato sulla parte posteriore della base del connettore USB del

lettore.

# *Per informazioni aggiornate*

- эксплуатации выполните следующие действия. 1. Подключите проигрыватель непосредственно к порту USB на компьютере. 2. Дважды щелкните на значке [Мой компьютер] - [WALKMAN] или [съемный диск] -
- [Operation Guide] [xxx\_NWDB100.pdf\*]. Вместо "xxx." отображается название языка. Выберите руководство на нужном языке

Per informazioni o domande sul prodotto, visitare i siti Web che seguono. Per i clienti in Europa: http://support.sony-europe.com/DNA Per i clienti in America Latina: http://www.sony-latin.com/index.crp Per i clienti in altri paesi/regioni: http://www.css.ap.sony.com Per i clienti che hanno acquistato i modelli per l'estero: http://www.sony.co.jp/overseas/support/

 Необходимо установить на компьютере программное обеспечение Adobe Acrobat Reader 5.0 или более тоздней версии или Adobe Reader. Программу Adobe Reader можно загрузить из Интернета бесплатно

#### Nota sulla formattazione del lettore

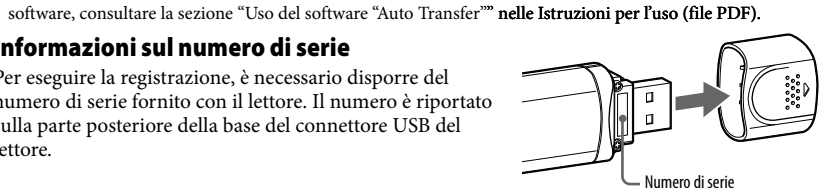

украинский. В зависимости от того, в какой стране был приобретен проигрыватель, некоторые из языков могут быть недоступны. .<br>Программное обеспечение "Auto Transfer" хранится во встроенной флэш-памяти проигрывателя

Подробную информацию о данном программном обеспечении см. в разделе "Использование программы "Auto Transfer"" в Руководстве по эксплуатации (файл PDF).

- Non formattare la memoria flash incorporata utilizzando Esplora risorse di Windows. Se si desidera formattare la memoria flash incorporata, formattarla mediante il lettore. Per ulteriori informazioni, consultare la sezione "Impostazioni" nelle Istruzioni per l'uso (file PDF).
- Le Istruzioni per l'uso (file PDF) e il software "Auto Transfer" sono memorizzati nella memoria flash incorporata del lettore. La formattazione della memoria flash incorporata implica la cancellazione di tutti i file, inclusi le Istruzioni per l'uso (file PDF) e il software "Auto Transfer". Prima di procedere alla formattazione, controllare i file salvati nella memoria e, se necessario, esportarli nel disco fisso del computer o in un altro dispositivo.

Nel caso in cui la memoria flash incorporata del lettore venga formattata accidentalmente, scaricare le Istruzioni per l'uso (file PDF) o il software "Auto Transfer" dal sito Web riportato nella sezione "Per informazioni aggiornate", quindi memorizzare tale materiale nella memoria flash incorporata del lettore.

# *Parti e comandi*

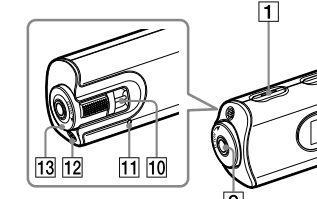

- **Tasto REC/STOP** Consente di avviare/arrestare la registrazione. È possibile registrare l'audio proveniente dal microfono o dal programma FM in corso di ricezione (solo NWD-B103F/B105F).
- **Tasto VOL +\***<sup>1</sup> **/–** Consente di regolare il volume.
- **Tasto |/ (b)** (Power ON/OFF)
- Consente di accendere/spegnere il lettore.  $\sqrt{4}$  Tasto  $\blacktriangleright$ Consente di selezionare un brano, un album, un artista, una cartella o una voce di menu.
- Mediante questo tasto è inoltre possibile passare al punto iniziale di un brano/album/artista/ cartella e riprodurre rapidamente in avanti/ all'indietro.
- **Cappuccio USB** Rimuovere il cappuccio USB e collegare il connettore USB del lettore a un connettore USB del computer.
- **Tasto >II**\*1 Consente di avviare/mettere in pausa la riproduzione del brano o di mettere in pausa/ arrestare la registrazione. Quando sul display viene visualizzato un menu, utilizzare questo tasto per confermare una voce di menu.
- **Tasto BACK/HOME**\*2 Consente di tornare al menu precedente. Tenere premuto questo tasto per visualizzare il menu HOME.

При подключении наушников вставь штекер в разъем до щелчка. При неправильном подключении наушники могут звучать неправильно. **Отверстие для ремешка**

Для сброса настроек проигрывателя с помощью кнопки RESET можно воспользоваться небольшой булавкой и т.п. При включении проигрывателя после сброса настроек проигрыватель активирует возобновление предыдущих элементов настройки.

**Display**

In questo foro, è possibile inserire una cinghia (in vendita separatamente). **Tasto RESET**

- **Подключите проигрыватель непосредственно к порту USB на компьютере.**<br>Если появится окно выбора дальнейших действий Windows, выберите [Открыть папку для просмотра файлов] и нажмите [ОК], затем перейдите к пункту 3.
- 2 **Дважды щелкните значок [Мой компьютер] [WALKMAN] или [съемный диск].**

**②** Нажмите кнопку **| ◄ / ▶ |** для выбора *Д* (Библиотека музыки), затем нажмите кнопку ▶ | для подтверждения. Появятся музыкальные композиции или папки, содержащие музыкальные композиции. **3 Нажмите кнопку**  $\blacktriangleleft$  **/>>** для выбора желаемой композиции, затем нажмите кнопку

\*1 Sono presenti dei punti tattili, che consentono di semplificare l'uso dei tasti.

#### *Carica della batteria*

La batteria del lettore si ricarica collegando quest'ultimo a un computer acceso. Rimuovere il cappuccio USB e collegare il connettore USB a una porta USB del computer.

Connettore USB

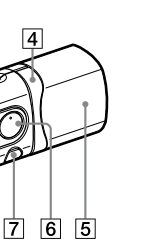

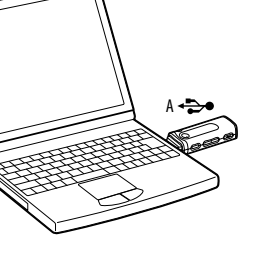

Quando l'indicatore di batteria residua indica: **[1011]**, significa che la carica è completata. Al primo utilizzo del lettore o se il lettore non è stato utilizzato per un lungo periodo, ricaricarlo completamente, fino a quando sul display non appare **. Per caricare** una batteria completamente scarica, occorrono circa 120 minuti.

**Nota**

Prestare attenzione a non urtare accidentalmente il lettore o a sottoporlo a vibrazioni quando è collegato al al

computer. Diversamente, potrebbe subire danni.

*Ascolto della musica*

На дисплее в меню HOME отображаются 4 значка. Выбранный в данный момент парамет отображается в центре. Текущий значок изменяется в зависимости от использу функции. С помощью кнопки / можно выбрать значок и нажать кнопку для

Библиотека музыки

# 1 **Collegare il lettore direttamente a una porta USB del computer.**

Se viene visualizzata la schermata per la selezione dell'operazione che si desidera venga eseguita tramite Windows, selezionare [Apri cartella per visualizzare i file], fare clic su [OK], quindi passare al punto 3. 2 **Fare doppio clic su [Risorse del computer] - [WALKMAN] o su [Disco** 

**rimovibile].**

#### 3 **Aprire la cartella ([Musica] e così via) contenente i file audio da trasferire, quindi trascinare e rilasciare questi ultimi nel lettore.**

I file audio vengono trasferiti nel lettore.

È inoltre possibile trasferire i file nel lettore trascinando e rilasciando una cartella.

confermare.

confermare.

Viene avviata la riproduzione. Per eliminare i brani trasferiti nel lettore

Collegare il lettore al computer, quindi eliminare i file audio non necessari utilizzando Esplora

nelle Istruzioni per l'uso (file PDF).

imento verrà danneggiato.

**Note**

Il lettore è in grado di riprodurre solo file MP3/WMA.

# Non scollegare il lettore mentre è in corso il trasferimento dei file. Diversamente, il file in fase di di

Per scollegare il lettore dal computer, attenersi alla procedura riportata di seguito.

 Fare doppio clic su (Rimozione dell'hardware) nell'area di notifica nella parte inferiore destra dello dello schermo. Nella finestra che viene visualizzata, fare clic su [Periferica di archiviazione di massa USB] o

[Disco USB], quindi fare clic su [Disattiva].

Fare clic su [OK].

 $\bullet$  Voice

Quando sullo schermo viene visualizzato il messaggio "È possibile rimuovere l'hardware", scollegare il

lettore dal computer.

L'icona e i messaggi visualizzati possono variare in base al sistema operativo installato.

*Informazioni sul menu HOME*

- Програма "Auto Transfer"\*2 \*1 Інструкція з користування (файл PDF) знаходиться у вбудованій флеш-пам'яті програвача.
- Інструкція доступна такими мовами: голландська, англійська, французька, німецька, італійська, корейська, португальська, російська, китайська (спрощене і традиційне письмо), іспанська та українська. Залежно від країни/регіону придбання програвача деякі мови можуть бути недоступні. лграма "Auto Transfer" знаходиться у вбудованій флеш-пам'яті програвача. Щоб дізнатися більш
- про цю програму, перегляньте розділ "Використання програми "Auto Transfer"" в Інструкції з Про серійний номер Серійний номер, присвоєний даному програвачеві, необхідний  $\Box$ для реєстрації користувача. Цей номер знахолиться з тильної

Il menu HOME viene visualizzato all'accensione del lettore o tenendo premuto il tasto BACK/ HOME del lettore. A partire dal menu HOME è possibile riprodurre brani, ascoltare la radio

FM\*, riprodurre i file audio registrati e modificare le impostazioni.

vocali" nelle Istruzioni per l'uso (file PDF).

Consente di riprodurre i brani trasferiti sul lettore.

 $\bullet$   $\Box$ 

Music Library

Music Library Per ulteriori informazioni, consultare la sezione "Riproduzione musicale" nelle

Istruzioni per l'uso (file PDF).

FM\*

Consente di attivare la radio FM o di riprodurre o eliminare un programma FM

registrato.

Per ulteriori informazioni, consultare la sezione "Ascolto/Registrazione di programmi della radio FM (solo NWD-B103F/B105F)" nelle Istruzioni per l'uso (file PDF).

Settings

registrazione vocale o al lettore.

(file PDF).

\* Solo NWD-B103F/B105F

# Русский

Утилизaция элeктpичecкого и элeктpонного обоpyдовaния (диpeктивa пpимeняeтcя в cтpaнax Eвpоcоюзa и дpyгиx eвpопeйcкиx cтpaнax, гдe дeйcтвyют cиcтeмы paздeльного cбоpa отxодов) Дaнный знaк нa ycтpойcтвe или eго yпaковкe обознaчaeт, что дaнноe ycтpойcтво нeльзя  $\begin{picture}(20,20) \put(0,0){\line(1,0){10}} \put(15,0){\line(1,0){10}} \put(15,0){\line(1,0){10}} \put(15,0){\line(1,0){10}} \put(15,0){\line(1,0){10}} \put(15,0){\line(1,0){10}} \put(15,0){\line(1,0){10}} \put(15,0){\line(1,0){10}} \put(15,0){\line(1,0){10}} \put(15,0){\line(1,0){10}} \put(15,0){\line(1,0){10}} \put(15,0){\line(1$ yтилизиpовaть вмecтe c пpочими бытовыми отxодaми. Eго cлeдyeт cдaть в cоотвeтcтвyющий пpиeмный пyнкт пepepaботки элeктpичecкого и элeктpонного обоpyдовaния. Heпpaвильнaя yтилизaция дaнного издeлия можeт пpивecти к потeнциaльно нeгaтивномy влиянию нa окpyжaющyю cpeдy и здоpовьe людeй, поэтомy для пpeдотвpaщeния подобныx поcлeдcтвий нeобxодимо выполнять cпeциaльныe тpeбовaния по yтилизaции этого изделия. Пepepaботкa дaнныx мaтepиaлов поможeт cоxpaнить пpиpодныe pecypcы. Для полyчeния болee подpобной

> Ви можете захистити програвач від випадкового натискання кнопок під час носіння завдяки перемикачу HOLD. Пересуваючи перемикач блокування в напрямку стрілки  $(\implies)$ , ви робите всі

инфоpмaции о пepepaботкe этого издeлия обpaтитecь в мecтныe оpгaны гоpодcкого yпpaвлeния, cлyжбy cбоpa бытовыx отxодов или в мaгaзин, гдe было пpиобpeтeно издeлиe. Bxодящиe в комплeкт пpинaдлeжноcти: головныe тeлeфоны Для клиентов в России

Цифровой музыкальный проигрывате Изготовитель: Сони Корпорейшн Алрес: 1-7-1 Конан

Минато-ку. Токио, Япония Страна-производитель: Китай

Замечание для покупателей в странах действия директив ЕС

Коли індикатор заряду акумулятора на дисплеї змінюється на **пини**, заряджання завершене. Якщо ви вперше вмикаєте новий програвач або якщо він не працював протягом тривалого часу, зарядіть його повністю, поки на дисплеї не з'явиться значок **чаш.** Заряджання повністю розрядженого акумулятора триває приблизно 120 хвилин.

• Будьте обережні, щоб випадково не вдарити чи не притиснути програвач, коли він під'єднаний до комп'ютера. Так можна його пошкодити.

- 1 **Підключіть програвач безпосередньо до USB-порту на комп'ютері.**  Якщо у Windows з'являється екран із запитом щодо подальших дій, виберіть [Відкрити папку для перегляду файлів] та клацніть [OK], після чого переходьте до кроку 3.
- 2 **Двічі клацніть піктограму [Мій комп'ютер] і виберіть [WALKMAN] або [Знімний диск].**
- 
- 3 **Відкрийте папку ([Моя музика] або іншу), з якої ви хочете перенести аудіофайли, та перетягніть ці файли на програвач.** Аудіофайли буде перенесено в пам'ять програвача.
- Можна також переносити файли, перетягуючи цілу папку.
- 4 **Від'єднайте програвач від комп'ютера й увімкніть відтворення перенесених композицій.**
- $\odot$  Натисніть кнопку  $\frac{1}{\bigcirc}$  (Power ON/OFF), щоб на дисплеї з'явилося зображення. Натисніть кнопку **/**, щоб вибрати елемент (Music Library), а тоді натисніть
- кнопку П для підтвердження вибору. На дисплеї з'явиться перелік композицій або папок із збереженими композиціями.
- Натисніть кнопку **/**, щоб вибрати композицію, після чого натисніть для пілтверлження кнопку **>II**. Розпочнеться вілтворення.

### **Авторские права**

- "WALKMAN" и логотип "WALKMAN" являются зарегистрированными товарными знаками корпорации Sony. Microsoft, Windows, Windows Vista и Windows Media являются зарегистрированными товарными знаками корпорации Microsoft в США и/или других странах. Adobe и Adobe Reader являются товарными знаками или зарегистрированными товарными знаками корпорации
- Adobe Systems в США и/или других странах. Лицензия на технологию звуковой кодировки MPEG Layer-3 и патенты получена от Fraunhofer IIS и Thomson. IBM и PC/AT являются зарегистрированными товарными знаками корпорации International Business Machines.
- $\bullet$  Macintosh является товарным знаком Apple Inc. Pentium является товарным знаком или зарегистрированным товарным знаком корпорации Intel. Все прочие товарные знаки и зарегистрированные товарные знаки являются собственностью соответствующих
- компаний. Знаки TM и ® не приводятся в данном руководстве. Данное изделие защищено определенными правами интеллектуальной собственности корпорации Microsoft. Использование или распространение подобной технологии, кроме как в данном продукте, без лицензии корпорации Microsoft или авторизованного представительства корпорации Microsoft запрещено.

У меню HOME на дисплеї відображаються 4 піктограми; вибраний на даний момент елемент відображається в центрі. Поточна піктограма змінюється залежно від використовуваної функції. Натискаючи кнопки  $\overline{\mathsf{A}}$  />>, можна вибрати потрібну  $\alpha$ пку  $\blacktriangleright$ II над пі

Программа - ©2007 Sony Corporation

### Документация - ©2007 Sony Corporation

# *Начало работы*

# О руководстве

- **Руководство** (данное руководство): oписаны основные операции проигрывателя, в том числе подзарядка батареи, передача и воспроизведение композиций.
- **Руководство по эксплуатации**\*3 : oписание расширенных функций проигрывателя и предоставление информации по поиску и устранению неисправносте
- \*3Руководство по эксплуатации (файл PDF) сохранено на встроенной флэш-памяти проигрывателя. Доступны следующие языки: голландский, английский, французский, немецкий, итальянский, корейский, португальский, русский, упрощенный китайский, испанский, традиционный китайский, украинский. В зависимости от того, в какой стране был приобретен проигрыватель, некоторые из языков могут быть недоступны.

#### Получение сведений о расширенных функциях проигрывателя См. Pуководство по эксплуатации (файл PDF). Для просмотра Pуководства по

#### **Примечаниe**

# *Прилагаемые принадлежности*

Проверьте комплект прилагаемых принадлежностей. Наушники (1)

### Руководство (данное руководство) (1)

 $\Box$  Программное обеспечение "Auto Transfer"\*<sup>2</sup>

\*1Руководство по эксплуатации (файл PDF) сохранено на встроенной флэш-памяти проигрывателя. Доступны следующие языки: голландский, английский, французский, немецкий, итальянский, корейский, португальский, русский, упрощенный китайский, испанский, традиционный китайский,

#### О серийном номере

Серийный номер проигрывателя необходим для регистрации покупателя. Номер находится на задней панели у основания разъема USB проигрывателя.

При возникновении каких-либо вопросов или проблем, относящихся к использованию проигрывателя, посетите следующие веб-узлы. Для клиентов в Европе: http://support.sony-europe.com/DNA

Для клиентов в Латинской Америке: http://www.sony-latin.com/index.crp

Для клиентов в других странах/регионах: http://www.css.ap.sony.com Для клиентов, которые приобрели модели, предназначенные для поставки за границу: http://www.sony.co.jp/overseas/support/

### Примечания к форматированию проигрывателя

 Не форматируйте встроенную флэш-память с помощью Проводника Windows. Встроенную флэш-память следует форматировать с помощью проигрывателя. Подробную информацию см. в разделе "Настройка" в Pуководстве по эксплуатации (файл PDF).

#### *Получение последней информации* Серийный номер

 Руководство по эксплуатации (файл PDF) и программное обеспечение "Auto Transfer" сохранены на встроенной флэш-памяти проигрывателя. При форматировании встроенной флэш-памяти будут удалены все файлы, включая Руководство по эксплуатации (файл PDF) и программное обеспечение "Auto Transfer". Перед форматированием или экспортом важных файлов на жесткий диск компьютера или на другое устройство обязательно проверяйте файлы, хранящиеся в памяти.

Если случайно была отформатирована встроенная флэш-память проигрывателя, то Pуководство по эксплуатации (файл PDF) или программное обеспечение "Auto Transfer" можно загрузить с веб-сайта, указанного выше в разделе "Получение последней информации" и сохранить его во встроенной флэш-памяти проигрывателя.

*Компоненты и элементы управления*

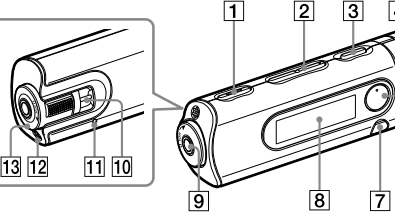

- **Кнопка REC/STOP** Начало/остановка записи. Можно выполнять запись звука через микрофон или принимаемой в данный момент FM-программы (только NWD-B103F/B105F).
- **Кнопка VOL +\***<sup>1</sup> **/–** Регулировка громкости.
- **3** Кнопка | /  $\cup$  (Power ON/OFF)
- Включение/выключение проигрывателя.  $\sqrt{4}$ инии, альбома, исполнителя, папки Кнопка **|<</** // или пункта меню. Кроме того, можно перейти к началу композиции/альбома/исполнителя/папки, выполнить ускоренную перемотку вперед или назад.
- **Крышка USB** мите крышку USB и подключите разъем USB проигрывателя к разъему USB
- компьютера. **Кнопка \***<sup>1</sup> ск/пауза воспроизведения к пауза/возобновление записи. При отображении меню на дисплее используйте эту кнопку для
- ния выбора элемента меню **Кнопка BACK/HOME\***<sup>2</sup> Возврат в предыдущее меню. Нажмите эту кнопку и удерживайте ее нажатой, чтобы отобразить меню HOME.
- **Дисплей** См. раздел "Информация о меню HOME" в данном руководстве и "Воспроизведение музыки" в Pуководстве по эксплуатации (файл PDF).

**Разъем (наушники)**

Это отверстие используется для прикрепления ремешка (приобретается отдельно).

**Кнопка RESET**

**Микрофон**

Для записи звука проигрывателем. **Переключатель HOLD**

С помощью переключателя HOLD можно защитить проигрыватель от случайно переключения при его переноске. При перемещении переключателя HOLD в направлении стрелки  $(\implies)$  все кнопки отключаются \*1Имеются тактильные точки. Они облегчают

управление с помощью кнопок. .<br>Функции, отмеченные значком ● рядом с кнопкой, активируются при нажатии соответствующих кнопок. Функции, отмеченные значком рядом с кнопкой, активируются при нажатии и удерживании

соответствующих кнопок.

# *Зарядка батареи*

Аккумулятор в проигрывателе заряжается, когда проигрыватель подключен к аботающему компьютеру. Снимите крышку USB и подключите разъем USB к порту USB на компьютере.

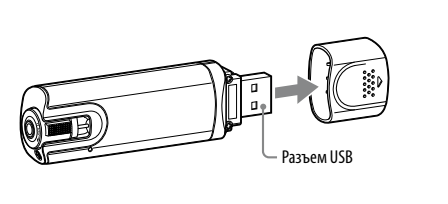

Если индикатор оставшегося заряда батареи показывает **чин**, то зарядка завершена. Перед первым использованием проигрывателя, а также после длительного перерыва в использовании проигрывателя выполните его полную зарядку (пока не отобразится индикатор **(HIII)**. Зарядка полностью разряженной батареи занимает приблизительно 120 минут.

Цель

**Примечание**  $\bullet$  Не ударяйте и не нажимайте на проигрыватель, когда он подключен к компьютеру. Это может привести к его повреждению.

#### *Воспроизведение музыки*

**II** для подтверждения Начнется воспроизведени

- 3 **Откройте папку ([Моя музыка] и т.п.), из которой необходимо передать аудиофайлы, затем перетащите их в папку проигрывателя.** Аудиофайлы будут переданы на проигрыватель.
- Файлы можно также передать на проигрыватель, перетащив всю папку. 4 **Отключите проигрыватель от компьютера, затем воспроизведите переданные композиции.**

Удаление переданных на проигрыватель композиций

Подключите проигрыватель к компьютеру, а затем удалите ненужные аудиофайлы с

помощью программы Проводник Windows.

**Совет**

 С помощью программы "Auto Transfer" можно выполнять автоматическую передачу аудиофайлов из нужной папки при каждом подключении проигрывателя к компьютеру. Для использования программного обеспечения "Auto Transfer" выберите [Запустить Auto Transfer], когда в пункте 1 появится меню часто запускаемых приложений, затем нажмите кнопку [OK]. Подробную информацию см. в разделе "Использование программы "Auto Transfer"" в Pуководстве по эксплуатации (файл PDF).

• Не отключайте проигрыватель во время передачи файлов. При отключении передаваемый файл будет

**Примечания**

На проигрывателе можно воспроизвести только файлы MP3/WMA.

поврежден.

При отключении проигрывателя от компьютера выполните следующую процедуру.

#### Переробка старого електричного та електронного обладнання (діє у межах краї

#### ького союзу та інших країн Європи з окремими системами збору)

 Дважды щелкните (Безопасное извлечение устройства) на панели задач в правой нижней части экрана. В появившемся окне щелкните [Запоминающее устройство для USB] или [Диск

USB], а затем нажмите кнопку [Стоп].

Нажмите [OK].

Когда на экране появится сообщение "Оборудование может быть удалено", отсоедините

проигрыватель от компьютера.

Отображаемые значок и сообщения могут отличаться в зависимости от установленной ОС.

*Информация о меню HOME*

Меню HOME отображается при включении проигрывателя или нажатии и удерживании кнопки BACK/HOME на проигрывателе. В меню HOME можно запустить воспроизведение композиций, прослушивание FM-радио\*, воспроизведение записанного звуковых файлов,

а также изменить настройки.

подтверждения.

Голос

 $F\overline{M}$ <sup>\*</sup>

Воспроизведение/удаление записанного звукового файла.

Подробную информацию см. в разделе "Прослушивание/запись голоса" в

Pуководстве по эксплуатации (файл PDF).

Библиотека музыки

Воспроизведение переданных на проигрыватель композиций.

Подробную информацию см. в разделе "Воспроизведение музыки" в Pуководстве

по эксплуатации (файл PDF).

ции (файл PDF).

Воспроизведение FM-радио, а также воспроизведение или удаление записанной

FM-программы.

Подробную информацию см. в разделе "Прослушивание/запись FM-радио (только NWD-B103F/B105F)" в Pуководстве по эксплуатации (файл PDF).

Настройка

Установка функциональных настроек для музыки, FM\*, записи голоса или

проигрывателя.

Подробную информацию см. в разделе "Настройка" в Pуководстве по

 $\Theta$  Нажмите кнопку  $\frac{1}{\Theta}$  (Power ON/OFF), пока не появится экран.

\* Только NWD-B103F/B105F

Українська

 $\sqrt{2}$ 

**Contract Contract Contract** 

Наявність такої емблеми на продукті або на його упаковці вказує на те, що цей продукт не є побутовим відходом. Його потрібно передати до відповідного пункту збору електричн електронного обладнання для переробки. Забезпечивши належну переробку цього продукту, ви допоможете запобігти потенційно негативним наслідкам впливу на зовнішнє середовище та людське здоров'я, які спричиняються невідповідною переробкою цього продукту. Переробка матеріалів допоможе зберегти природні ресурси. Для отримання детальної інформації про переробку цього продукту зверніться до органу місцевої адміністрації, служби переробки побутових відходів або до магазину, в якому ви придбали продукт.

#### Аксесуари, що входять до комплекту програвача: Навушники

- Повідомлення для користувачів у країнах, що дотримуються Директив ЄС
- Виробником цього товару є корпорація Sony, офіс якої розташований за адресою: 1-7-1 Konan, Minato-ku, Tokyo, Japan (Японія). Уповноважений представник з питань EMC (Електромагнітна сумісність) та безпеки товарiв – Sony Deutschland GmbH, адреса: Hedelfinger Strasse 61, 70327 Stuttgart, Germany (Німеччина). З приводу обслуговування або гарантії звертайтеся за адресами, вказаними в окремих документах, що обумовлюють питання гарантії та обслуговування.
- **Щодо авторських прав** "WALKMAN" та логотип "WALKMAN" є зареєстрованими торговими знаками корпорації Sony Corporation. Microsoft, Windows, Windows Vista та Windows Media є торговими знаками або зареєстрованими торговими знаками корпорації Microsoft Corporation у США та/або інших країнах. Adobe та Adobe Reader є торговими знаками або зареєстрованими торговими знаками корпорації Adobe Systems
- Incorporated iу США та/або інших країнах. Ліцензія на технологію звукового кодування MPEG Layer-3 та патенти отримані від Fraunhofer IIS і Thomson. IBM та PC/AT зареєстрованими торговими знаками корпорації International Business Machines Corporation. • Macintosh є торговим знаком Apple Inc.
- Pentium є товарним знаком або зареєстрованим товарним знаком Intel Corporation. Усі інші торгові знаки та зареєстровані торгові знаки є власністю відповідних компаній. Знаки ™ та® у даному
- Даний виріб захищений певними правами інтелектуальної власності корпорації Microsoft Corporation. Використання або поширення такої технології, окрім як у даному пристрої, заборонене без ліцензії корпорації .<br>кеного представництва корпорації Micro Програма ©2007 Sony Corporation

посібнику не наводяться.

Documentation ©2007 Sony Corporation

# Початок роботи

- Дякуємо вам за придбання програвача NWD-B103/B105/B103F/B105F\*1 . Ви можете переносити композиції з комп'ютера на програвач простим перетягуванням та
- насолоджуватися ними, де б ви не були. Ви також можете використовувати програвач, щоб слухати FM-радіо (лише моделі NWD-B103F/B105F) та записувати голосову інформацію. У вбудованій флеш-пам'яті програвача міститься програма "Auto Transfer"\*2 . Оскільки цю програму можна використовувати просто із флеш-пам'яті, її не потрібно встановлювати на комп'ютері. Достатньо лише встановити з'єднання з комп'ютером, і аудіофайли будуть
- \*1Залежно від країни або регіону, де ви придбали програвач, деякі моделі можуть бути недоступні. \*2Програма "Auto Transfer" знаходиться у вбудованій флеш-пам'яті програвача. Щоб дізнатися більше про цю програму, перегляньте розділ "Використання програми "Auto Transfer"" в Інструкції з користування (файл PDF).

перенесені автоматично.

#### Про цей посібник

- Використання програвача описано у цьому Короткому посібнику та в Інструкції з користування (файл PDF).
- **Короткий посібник** (цей документ): містить опис основних операцій із програвачем, зокрема заряджання акумулятора, перенесення і прослуховування композицій.
- **Інструкція з користування**\*3 : містить детальний опис усіх функцій програвача та інформацію про усунення несправностей.  $*$ <sup>3</sup> Інструкція з користування (файл PDF) знаходиться у вбудованій флеш-пам'яті програвача Інструкція доступна такими мовами: голландська, англійська, французька, німецька, італійська,
- корейська, португальська, російська, китайська (спрощене і традиційне письмо), іспанська та українська. Залежно від країни/регіону придбання програвача деякі мови можуть бути недоступні.

#### Щоб отримати інформацію про розширені функції програвача Дивіться Інструкцію з користування (файл PDF). Щоб переглянути Інструкцію з користування:

- 1. Підключіть програвач безпосередньо до USB-порту на комп'ютері. 2. Двічі клацніть піктограму [Мій комп'ютер] і виберіть [WALKMAN] або [Знімний диск], потім [Operation Guide] - [xxx\_NWDB100.pdf\*].
- \* Замість "xxx" буде підставлено код мови. Виберіть інструкцію своєю мовою.
- Для перегляду інструкції потрібно мати на комп'ютері програму Adobe Acrobat Reader 5.0 або пізнішої версії або Adobe Reader. Програму Adobe Reader можна завантажити з Інтернету безкоштовно.

**Примітка**

# Комплектація

### Перевірте наявність всіх елементів комплекту.

Навушники (1)

### Короткий посібник (цей посібник) (1)

#### $\Box$  Інструкція з користування\*<sup>1</sup> (1)

користування (файл PDF).

#### сторони програвача при основі роз'єму USB.  $\rightleftarrows$ *Отримання найновішої інформації*

- Якщо у вас виникли питання, що стосуються цього товару, або проблеми з його використанням, відвідайте відповідний веб-сайт із переліку. Для користувачів у країнах Європи: http://support.sony-europe.com/DNA Для користувачів у латиноамериканських країнах: http://www.sony-latin.com/index.crp
- ів у інших країнах/регіонах: ht Для користувачів, які придбали закордонні моделі: http://www.sony.co.jp/overseas/support/

#### Примітка щодо форматування пам'яті програвача.

(файл PDF).

- Не форматуйте вбудовану флеш-пам'ять за допомогою провідника Windows. Якщо потрібно відформатувати вбудовану флеш-пам'ять, відформатуйте її на програвачі. Докладнішу інформацію дивіться в розділі "Налаштування" в Інструкції з користування
- Інструкція з користування (файл PDF) і програма "Auto Transfer" зберігаються у флешпам'яті програвача. Якщо сформатувати вбудовану флеш-пам'ять програвача, будуть знищені всі файли, включаючи Інструкцію з користування (файл PDF) і програму "Auto Transfer". Не забудьте переглянути збережені в пам'яті файли перед форматуванням та перенести всі потрібні файли на жорсткий диск свого комп'ютера або на інший
- Якщо ви випадково сформатували вбудовану флеш-пам'ять програвача, ви можете завантажити Інструкцію з користування (файл PDF) і програму "Auto Transfer" з вебсайту, вказаного вище у розділі "Отримання найновішої інформації", та зберегти їх у вбудованій флеш-пам'яті програвача.

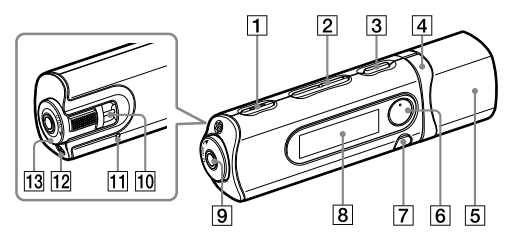

пристрій.

Серійний номер

Деталі та елементи керування

 **Кнопка REC/STOP** .<br>1986 гипняє запис. Ви может записувати звук через мікрофон або з поточної передачі FM-станції (лише моделі NWD-B103F/B105F).

- **Кнопка VOL +\***<sup>1</sup> **/–** Регулює гучність.
- $\boxed{3}$  Кнопка | /  $\cup$  (Power ON/OFF)
- в<br>микає та вимикає <mark>пр</mark>о **<u><b>A** Кнопка **••** (>></u> .<br>Вибирає композицію, альбом, виконавці папку або елемент меню. Також може використовуватися для переходу до початку композиції, до першої композиції певного альбому, виконавця чи папки та для перемотування вперед і назад.
- **Ковпачок роз'єму USB** Зніміть ковпачок USB та під'єднайте роз'єм USB програвача до USB-порту комп'ютера. **6** Кнопка ►II\*1
- Запускає та призупиняє відтворення .<br>композиції, призупиняє та відновлює запи Коли на дисплеї відображається меню, ця кнопка підтверджує вибір елемента меню.
- **Кнопка BACK/HOME\***<sup>2</sup> Служить для повернення до попередні меню. Натисніть і утримуйте цю кнопку, щоб викликати меню HOME.
- **Дисплей** Докладнішу інформацію дивіться в розділах "Про меню HOME" у цьому посібнику та "Відтворення музики" в Інструкції з користування (файл PDF).

**Роз'єм (для навушників)** 

у роз'єм до клацання. Якщо неправильно під'єднати навушники, звучання може бути

незадовільним. **Отвір для ремінця**

Використовується для приєднання ремінця

(продається окремо). **Кнопка RESET**

Натиснувши кнопку RESET тонкою шпилькою або подібним предметом, можна виконати перезавантаження програвача. Коли програвач вмикається після перезавантаження, всі попередні налаштування зберігаються.

.<br>ки, вставляйте штеке

**Мікрофон**

Для запису звуку за допомогою програвача.

 $^{11}$ На кнопках є тактильні точки, що допомагають

**Перемикач HOLD**

кнопки неактивними.

розпізнавати кнопки на дотик.  $^2\Phi$ ункції, позначені біля кнопок знаком , викликаються простим натисненням відповідної кнопки. Аналогічно, функції позначені біля кнопок знаком  $\bullet$ , викликаються натисненням відповідної кнопки.

### *Заряджання акумулятора*

Акумулятор програвача заряджається, коли програвач під'єднаний до ввімкненого комп'ютера.

Зніміть ковпачок роз'єму USB та під'єднайте роз'єм USB програвача до USB-порту комп'ютера.

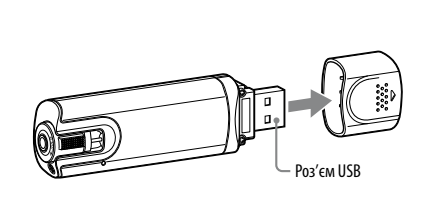

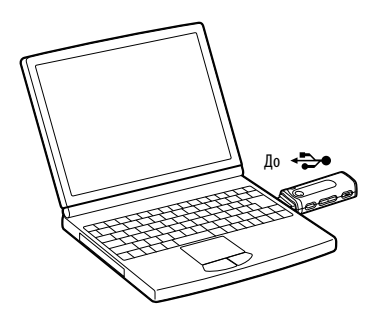

#### **Примітка**

#### *Слухання музики*

#### Видалення композицій, перенесених на програвач

Під'єднайте програвач до комп'ютера та видаліть непотрібні аудіофайли за допомогою провідника Windows.

#### $\left(\mathop{\ddot{\mathfrak{C}}}\nolimits\right)$  Підказка  $\left.\right)$

 За допомогою програми "Auto Transfer" можна автоматично переносити аудіофайли з вибраної папки щоразу, коли ви під'єднуєте програвач до комп'ютера. Для запуску програми "Auto Transfer" виберіть пункт [Launch Auto Transfer] у меню запуску на кроці 1, а потім натисніть [OK]. Докладнішу інформацію дивіться в розділі "Використання програми "Auto Transfer"" в Інструкції з користування (файл PDF).

#### **Примітки**

- Програвач може відтворювати лише файли у форматах MP3 та WMA.
- Не від'єднуйте програвач під час перенесення файлів. Якщо це зробити, то файли, що переносяться будуть пошкоджені. Від'єднуючи програвач від комп'ютера, дотримуйтеся інструкцій, поданих нижче.
- 
- Двічі клацніть піктограму (Безпечне видалення пристрою) в області сповіщень у нижній правій частині екрана. У вікнах, що з'являтимуться, клацніть [Запам'ятовуючий пристрій USB] або [USBдиск] і [Зупинити]. Клацніть [OK].
- 
- Коли на екрані з'явиться повідомлення "Устаткування можна безпечно витягнути", від'єднайте програвач від комп'ютера.
- Піктограма і текст повідомлень можуть дещо відрізнятися залежно від версії встановленої операційної системи.

# *Про меню HOME*

Меню HOME відображається, коли ви вмикаєте програвач або коли натискаєте й утримуєте кнопку BACK/HOME на програвачі. З меню HOME можна перейти до програвання композицій та записаних звукових файлів, увімкнути FM-радіо\* та змінити налаштування.

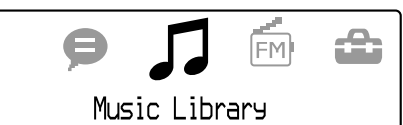

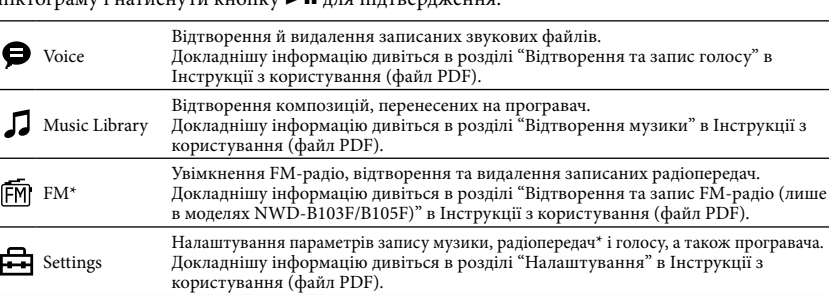

 $<sub>th</sub>$ лише в моделі NWD-B103F/B105</sub>